# **Development of Optimal Design Support System for Beam Structure**

By

Muhamad Fahmi Bin Azman 16790

Dissertation submitted in partial fulfilment of the requirements for the Bachelor of Engineering (Hons) (Mechanical)

MAY 2015

Universiti Teknologi PETRONAS Bandar Seri Iskandar 31750 Tronoh Perak Darul Ridzuan

# **CERTIFICATION OF APPROVAL**

# **Development of Optimal Design Support System for Beam Structure**

By Muhamad Fahmi Bin Azman 16790

A project dissertation submitted to the Mechanical Engineering Programme Universiti Teknologi PETRONAS In partial fulfilment of the requirement for the BACHELOR OF ENGINEERING (Hons) (MECHANICAL)

Approved by,

(Dr Dereje Engida Wolde Michael)

\_\_\_\_\_\_\_\_\_\_\_\_\_\_\_\_\_\_\_\_\_\_\_\_\_\_\_\_

Senior Lecturer

Mechanical Engineering Dept.

Universiti Teknologi PETRONAS

# UNIVERSITI TEKNOLOGI PETRONAS

### TRONOH, PERAK

#### May 2015

# **CERTIFICATION OF ORIGINALITY**

This is to certify that I am responsible for the work submitted in this project, that the original work is my own except as specified in the references and acknowledgements, and that the original work contained herein have not been undertaken or done by unspecified sources or persons.

# MUHAMAD FAHMI BIN AZMAN

\_\_\_\_\_\_\_\_\_\_\_\_\_\_\_\_\_\_\_\_\_\_\_\_\_\_\_\_\_

Final Year Student

Mechanical Engineering

Universiti Teknologi PETRONAS

### **ACKNOWLEDGEMENTS**

All praises to God the Almighty which always guide me and give me strength to complete my Final Year Project (FYP) in Universiti Teknologi PETRONAS starting from January 2015 to September 2015.

I would like to express my gratitude and sincere thanks to my respectable supervisor, Dr Dereje Engida Wolde Michael for his guidance and supervision along the way for this 8 months. Under his supervision, I gained a lot of experiences and knowledge as a student and a learner. With all his support and encouragement, I got the chances to increase my knowledge in programming field.

Finally, I would like to express my gratitude to my parents, family and friends that always be with me in ups and down. They always give me positive support in which develop myself to become more persevere and mature. Without the commitment and support from all parties that involved directly or indirectly, it is impossible for me to complete the project successfully.

### **ABSTRACT**

This paper is about the development of a support system to optimize the beam design. Designing is known to be a tedious and lengthy process especially for flexural members and it is time consuming. This project aims to come out with a mathematical model that able to shorten the time of designing the flexural members by utilizing software that already available in the industry.

The approach used by the author is based on optimizing concept which is a skill that human used every day without notice. Optimization helps in determining the best solution either to maximize or minimize. Each problem has different method and formulas to approach, including the limitation and constraints. It can be said that the optimized result of one case is distinctive to another.

This project comprises of 2 phases. The phases are distinguished by the software that the author used. In the first phase, the author used Microsoft Excel application that is already available and can be accessed anywhere. While for the second phase, the project will be conducted by incorporating MatLab software. The benchmark of this project is OptDesX, an optimization software that is already available and used in the industry.

Afterwards, errors debugging is conducted before this support system can be tested on external user. In a nut shell, the development of the support system to optimize flexural member is successful and the objectives set are met.

# **TABLE OF CONTENTS**

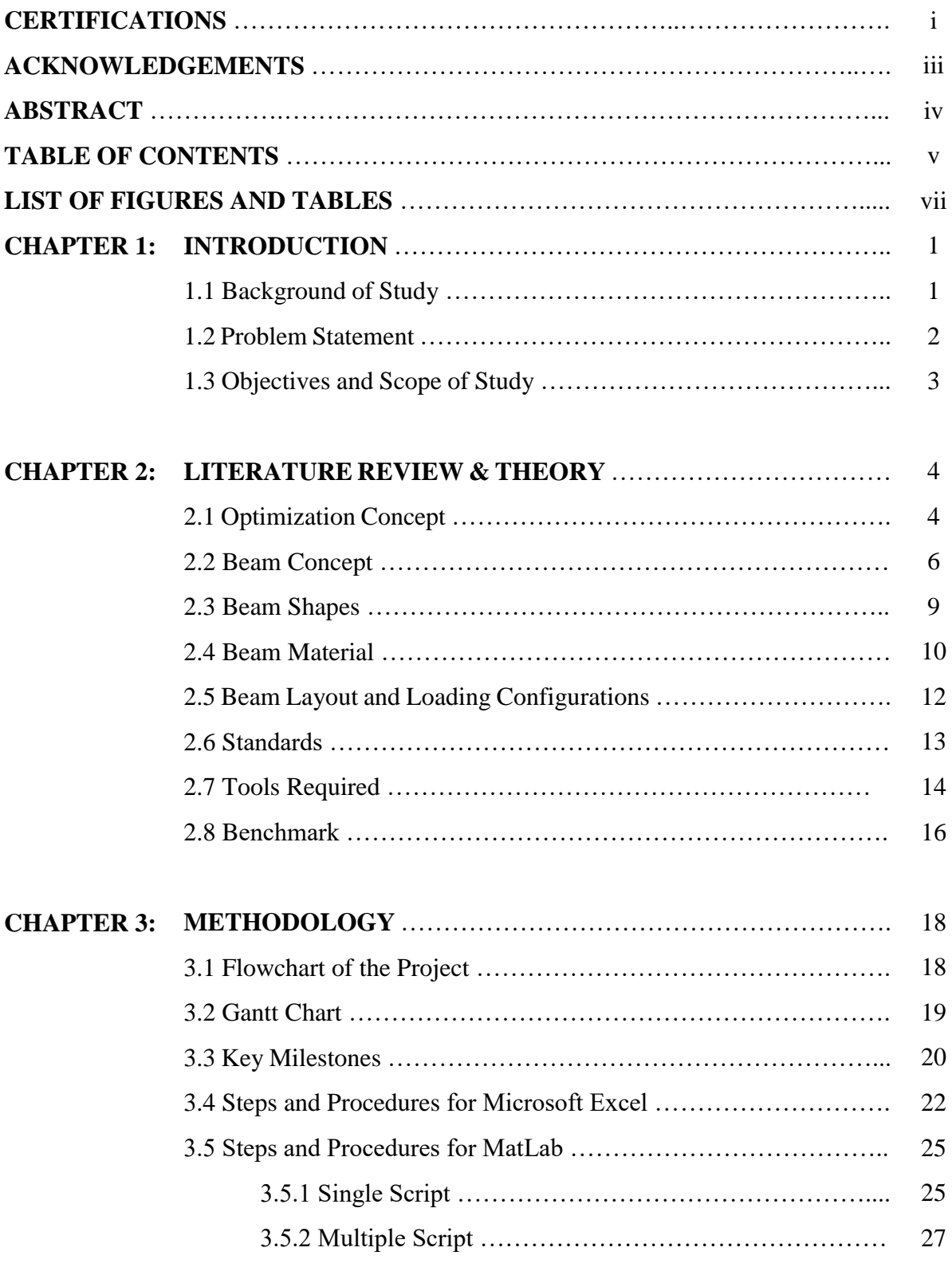

# **CHAPTER 4: RESULTS AND DISCUSSIONS** 29

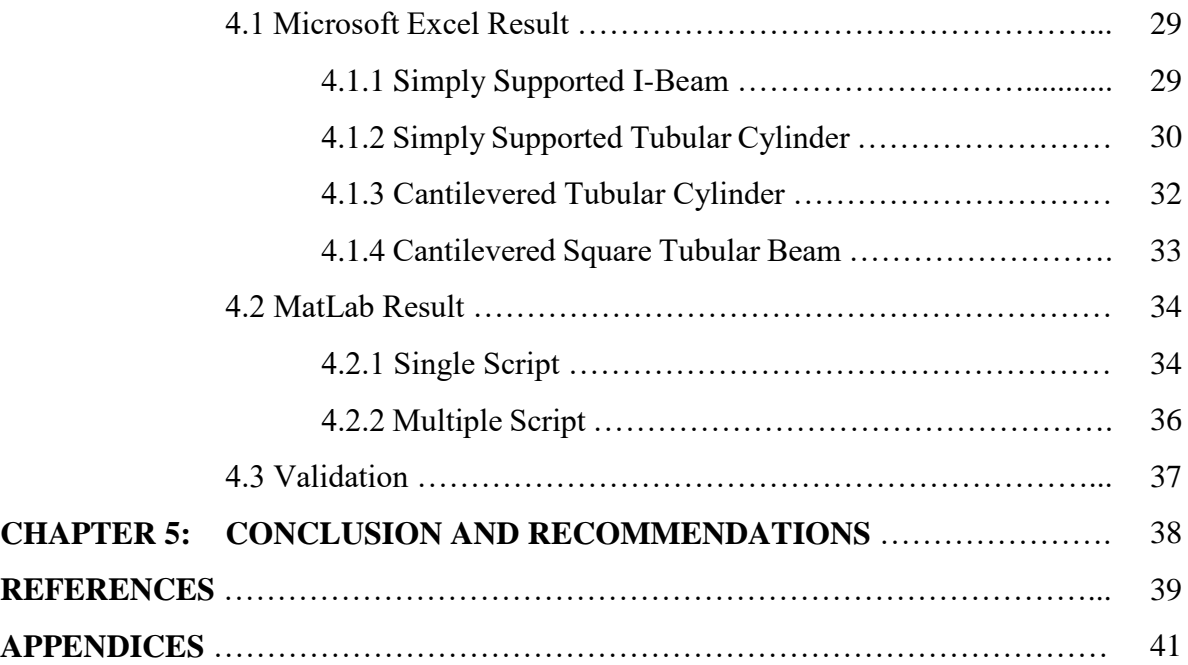

#### **LIST OF FIGURES**

- Figure 1: Beam Types
- Figure 2: Stress-Strain Diagram
- Figure 3: Shapes of Beam
- Figure 4: Beam Types
- Figure 5: Relationship between OptdesX and analysis software
- Figure 6: The OptDesX user interface (UI).
- Figure 7: Another UI of OptDesX
- Figure 8: Gantt chart for the Project
- Figure 9: Project Milestone
- Figure 10: Process flow which determine how the code will be written in step 5
- Figure11: Solver Add-in Set-up
- Figure 12: Solver Results Pop-up
- Figure 13: Questions for the end user.
- Figure 14: Non-linear constraints function
- Figure 15: Optimization Tool inside MatLab
- Figure 3: Design Variables Table
- Figure 17: Optimized Variables
- Figure18: Parameters / Constants of the Problem
- Figure 19: Variables Table
- Figure 20: Volume as the Objective of Optimization
- Figure 21: Optimized Variables
- Figure 22: Optimization Results
- Figure 23: Optimization Results
- Figure 24: Design Variables Table
- Figure 25: Objective Cell
- Figure 26: Optimization Result
- Figure 27: The user interface of the system
- Figure 28: Another prompts
- Figure 29: Optimization Result

### **LIST OF TABLES**

Table 1: Design Variables

- Table 2: Design Parameters
- Table 3: Dependent Variables
- Table 4: Constraints are set with boundaries
- Table 5: Objective Function
- Table 6: Constraints
- Table 7: Time performance of both students.

# **CHAPTER 1 INTRODUCTION**

#### **1.1 BACKGROUND OF STUDY**

Beams have been used since ancient times to support loads whereby thick columns as the pillar supporting them. The Egyptians developed buildings that comprises of many pillars due to Greek influence. In the old days, beams are originally made from timber due to abundance of it and easy to carve. The word beam came from German word, 'Baum' and some said originated from the Dutch which is 'boom'. (Ayto, 2009).

Throughout the centuries, beams are designed by empirical methods, applicable only to specific cases and no generalization formula was obtained. Galileo, an Italian physicist, engineer, mathematician and astronomers also studied beams. He did not get it right but he showed how the subject should be approached. The theory of beams was only finalized in the late 17th century with the introduction of elasticity which are very complex and it is impossible to obtain an accurate result. (Calbert, 2003)

After the calculus and differential equations introduced, the beam problems were tackled in different approach that turn out the calculations are very close to the truth. Approximation method which depend on the use of the statics, superposition and simplifying assumptions are sufficient for the engineering work.

As engineering comprises of many activities such as analysis, design, fabricate, and research, design is considered the most important step as it solves 50 percent of the problem. To relate this with beam, there are various design solutions in choosing the best beam for specific case which can be time consuming and costly. (Arora, 2012)

#### **1.1 PROBLEM STATEMENT**

Designing the flexural members require optimization of the size of cross-section are in which lesser weight is favoured. By manipulating the dimension of the area either width, breadth, thickness, radius or some of them, relatively lighter beam could be obtained which indirectly lessen the material used to fabricate it. Weight reduction benefits include enhanced fuel economy in transportation of items, reduced shipping cost, and reducing overall system weight. (Vanek, F., 2014)

Nowadays resources depletion is an alarming issue as the consumption of them is faster than replenishment. As the beams are made from steel as main component, it is important to take note that demand for resources from the industry rises but finding and digging out new sources of supply is becoming more and more challenging as well as expensive. (Ehrlich, P.R, 2008)

As an example, oil companies have to search further and drill deeper to find new reserves of oil which double up the cost of an average well has in the past ten year (Bhardwaj, A., 2014). This is just a simple example of resources depletion problem. The author felt this project incorporating the utilization of resources properly by minimizing the weight by optimizing cross section area of the beam. In doing so, the amount of steel used will be lesser without sacrificing the strength and durability.

Another importance of this project is the need to ease the job of the engineers or technical personnel in determining the best shape of beam. There are various shape of them which have their own advantages and disadvantages to one another. Each case has different loading configuration whether the load is situated at the end, middle or axial position.

Some beams are cantilevered, simply-supported, and other mechanism supports such as both ends of the beams may be clamped to the wall. Another type is one end may be bolted and the other end is free to rotate, or the beam may be clamped at one end but overhang a support placed at some point along its length. (Mulimani, R., 2011)

For the offshore structures, the beam design may vary from each other. Locally, the American Petroleum Institute (API) standard has been used extensively in conjunction with the American Institute of Steel Construction (AISC) standards.

There is a trend now to optimize the design further due to increasing costs and the need to support decreasing oil reservoirs. A group of technical personnel addressed the issue and produced a local design standard for the offshore structures where beams are made up of tubular members to reduce significant drag effects of the wave. The design code comply with the American Petroleum Institute, Recommended Practice for Planning, Designing and Constructing Fixed Offshore Platforms - Working Stress Design also known as API-RP-2A-WSD. (Liew, M.S., 2011)

The above example shows there are several conditions that the engineers need to consider each and every design solutions. Several iterations are required to obtain the optimum dimension of the cross section area for different case. A handy support system must be created to find the best optimum design for beam structure.

#### **1.3 OBJECTIVE**

- 1. To develop optimal design support system to design flexural member of beam structures.
- 2. To validate the system with industrial case studies.

#### **1.4 SCOPE OF STUDY**

The scope of the project covers from deciding the optimum dimension or size. By manipulating the dimensions of the beam, the value of the cross section area will vary and directly affect the volume of the material. With lesser material used, lesser weight of the beam can be obtained. This study also uses several governing equations of statics and solid mechanics of beam structure.

# **CHAPTER 2 LITERATURE REVIEW & THEORY**

#### **2.1 OPTIMIZATION CONCEPT**

As mentioned before, optimization is necessary in which the performance is optimized while all other requirements are satisfied. Optimization can be defined as finding an alternative with the most cost effective or highest achievable performance under given constraints, by maximizing desired factors and minimizing undesired one. Basically maximizing means trying to obtain highest or maximum result or outcome without regard to cost or expense. (Arora, J.S. 2012)

An example of optimization is the determination of best ratio for engine combustion. The ratio is one to seventeen in which one is the fuel while oxygen is the latter. Human practices optimization frequently in their daily life without them notice as they always preferred the best option while at the same time they need to compromise in several aspects.

From a descriptive statement or problem, it must be translated into a mathematical statement for optimization. Generally, proper definition and formulation solve 50 percent of the problem by eliminating unnecessary workload. A well-defined procedure for formulation is crucial.

By including critical constraint in formulation of the beam, the optimize solution wont violate it. If too many constraints added with inconsistency, no solution can be obtained. After proper formulation is attained, a system or a software can be utilized to deal with the rest work. Basically there are 5 steps of formulation:

- 1. **Project/problem description:** For a beam, basic parameters of the cross section area are decided which are the width range, thickness range, deflection without load and the width to thickness ratio should be known.
- 2. **Data and information gathering:** The data that need to be collected are comprise of material properties, performance requirements, resource limits, and cost of the raw material if required. The analysis tools must present e.g. Finite Element Method (FEM)

for structure analysis. Several assumptions are made. Several expression ( bending moment, shear stress, axial stress, moment of inertia, axial strain and shear force )

- 3. **Definition of design variables:** A set of variables that describe the system is identified. These variables are the optimization variables. They should be independent to each other as far as possible. Minimum number of design variables to formulate properly. Some of the variables can be assumed to a specific value.
- 4. **Optimization criteria:** The criteria need to be set to determine one design is better than another. To compare the design, criterion must be determined which is a scalar function in numerical value. This function also called objective function can be maximized or minimized function. Maximize if aiming for profit and quality while for minimization it's aiming for cost reduction, weight or energy for example.

It can be multi objectives where 2 or more objectives are set. Must be influenced by variables of the design problem. Some of the problems do not have obvious objective function. So divide the problems into several sub problems. Each one is formulated as an optimized problem separately to be more manageable.

5. **Formulation of constraints:** Constraints are the restrictions placed on the design. The constraints expressions need to be developed for them. These constraints must depend on design variables. Examples of constraints are not fail under normal operating load, the natural frequency of the beam must be different with the operating frequency under load to avoid resonance, and the members must fit to available space.

Optimization methods are iterative where a trivial design is analysed and evaluated before a new trial design is generated. These steps are repeated till optimum solution is obtained and satisfying. (Arora, 2012)

#### **2.2 BEAM CONCEPT**

A beam is a structure loaded by forces acting transversely (sideways) to it's length and this make the beam bend. Beams may be supported across a span in various ways as shown below:

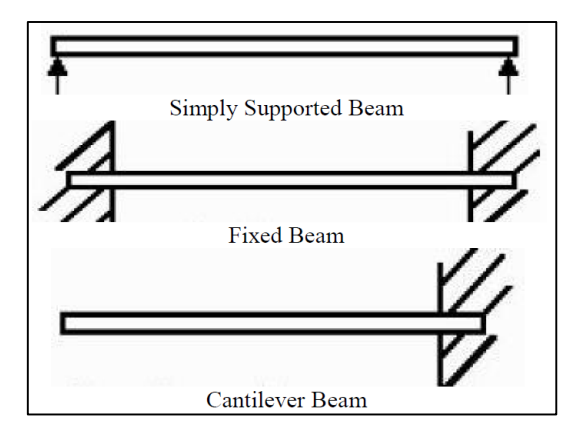

*Figure 4: Beam Types (Pamnani, et. al 2014)*

Beam basically functions to safely support the design loads after put in use. Generally the load can be in x, y and z direction depends on situation which can result in bending, fatigues, shear, deflection and others. It is the combination of tension and compression that occurs along the beam when it is loaded.

Shear force acts perpendicular to the axis of the beam, causing the internal particles to slide against each other. The amount of movement of a structural member under loading is called deflection. It is typically measured in inches or millimetres and the maximum deflection is based on what the beam will support. (Fisette, 2003)

Load may come from multiple direction. Angled direction usually resolved into components to ease the calculation work. When the beam under the load, deflection occur in line with the direction of the load impedes. Deflection factor must be considered to avoid the load acted upon the beam does not exceed the elasticity region.

Codes and design standards limit the deflection of structural members. Excessive deflection, although not normally a safety issue, can badly affect the performance of the machine or building. Too much movement can cause cracks in walls and ceilings, misalignment of systems, and incorrect operation of equipment. In addition, excessive deflection can give people an uncomfortable feeling, or can simply make them feel uncomfortable about the potential safety of the building.

In the elastic theory, the maximum load that a structure could support is assumed to be equal the load that caused a stress somewhere in the structure is the yield stress,  $F_v$  of the material. The members are designed to avoid the computed bending stress for service load did not exceed the yield stress divided a safety factor. (Assakkaf, 2002)

For ductile members like steel, it does not fail until a great deal of yielding occurs after yield stress is first reached. There is a greater margin of safety against collapse. The elastic modules for a rectangular section breadth time depth (b x d) can be worked out using the flexural formula.

For materials, cost is generally directly related to the amount of material used. The more material (in other words, the more weight), the higher the cost. Designers typically attempt to reduce the weight of the construction materials to reduce cost.

Structural design is an iterative process. The first step in beam design is determining design loads before analyse the beam for maximum shear and bending moment. Next is the selection process of a preliminary member that is expected to provide adequate bending and shear strength with the least cost. (Arora, 2012)

This preliminary member must be assessed to guarantee that it will provide a safe and workable design. Sometimes the chosen member does not provide enough shear strength or enough stiffness to adequately resist deflection. So choice revision is a must by always keeping cost in mind. This will change the section properties used and may affect the loading calculations which require recalculation, reanalysis, and redesign. This process is repeated until a cost effective member is found that will be both safe and working.

When a beam is loaded, the internal fibres of the member must carry and transfer the resulting internal shear and bending moment to the beam supports. These internal forces result in internal stress in the member. Stress is a measure of the magnitude of the internal forces acting between particles of the member resulting from external forces which expressed as the average force per unit area. (Hibbeler, 2011)

Axial stress happens when a force acts along the length of the member. Tension and compression occurs while the force is acted upon the member due to axial forces or axial stresses. Tension stress and compression stress are represented by the Greek letter sigma.

Strain is the change in size or shape of a material caused by the external forces. It is also mentioned as deformation. Axial strain is represented by the Greek letter epsilon whereby it is dimensionless. In many materials, stress is directly related to strain up to a certain point.

The graph below shows the typical relationship between tensile stress and strain for steel. As the tensile stress increases, strain increases. The relationship is linear until the material reaches its yield stress. At this point, the material begins to elongate much more quickly with respect to an increase in stress.

The maximum stress that a material can carry is called the ultimate stress of the material. If a member is loaded beyond the ultimate stress, the material will begin to stretch very quickly (called necking) and eventually break at the fracture point.

The slope of the linear portion of the graph is called the modulus of elasticity, or Young's modulus, and is represented by a capital E. Each material has a unique modulus of elasticity. For steel, E is between 190 to 210 GPa. (Hibbeler, 2011)

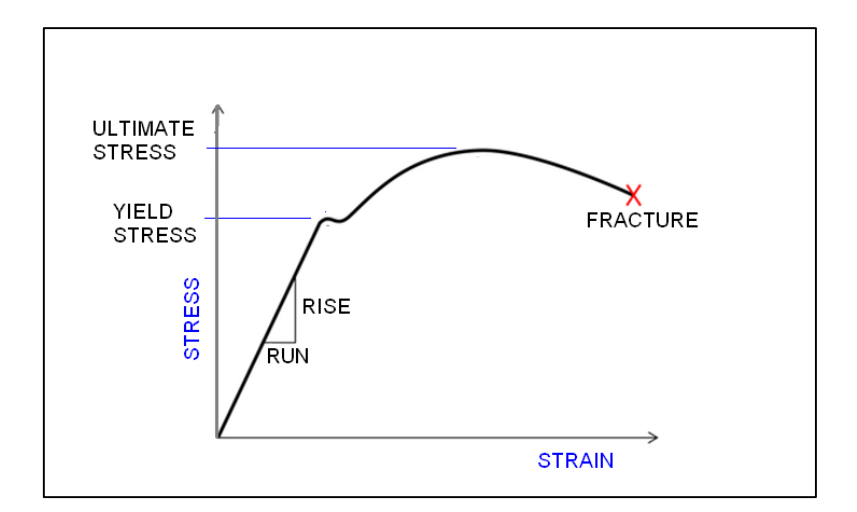

*Figure 5: Stress-Strain Diagram*

#### **2.3 Beam Shapes**

There are a large variety of cross sectional shapes where some might be solid or hollow. Solid beams are heavier than hollow beams. The major ones include I-beams (W and S types), channels, tubes, angles, pipes, and tees. The I-beam is generally the most efficient, but may not fit the space or needs of a particular structure. Many times, structural shapes are combined, such as two angles, to give new shapes.

One point to note is that there are two I-beam types, W and S shapes. The S or Standard beam is narrower than the W or Wide-flange beam and was the first standardized I-beam sections. With the increased quality of steel and manufacturing techniques, the W beams have largely displaced the S beams. (Gramoll, K., 1998)

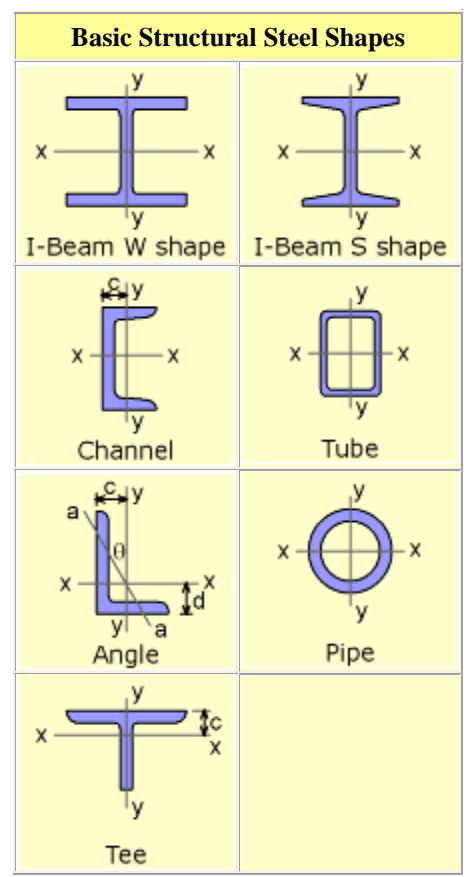

*Figure 3: Shapes of Beam (Gramoll, K., 1998)*

The geometric cross section is critical in beam design. For instance, a solid rectangular cross section will support considerably less load than an efficient I-beam. The reason for this can be assumed by manipulating the bending stress equation,  $\sigma = My/I$ . As moment of inertia, I becomes larger, the stress decreases. Therefore, it is beneficial to have most of the crosssectional area away from the x-axis which increases I. (Gramoll, 1998)

As the central part of a beam remains almost unstressed, the cross sectional shape of a beam can be designed with much of the central part removed. This keeps the strength in the edges of a beam where it is needed while reducing the weight. A good example of this is an Ibeam. However, too much of a good thing is bad for instance an I-beam, if the web section is too thin, the shear stress will cause failure. This is why the other shapes are not favoured in general applications. (Avison, 1989)

### **2.4 Beam Material**

Usually cost is commonly considered in choosing the ideal structural material. Other considerations such as weight, strength, constructability, availability, sustainability, and fire resistance will be taken into account before a final decision is made.

The cost of the materials will depend entirely on the geographical location and the availability of the materials. Just as the price of gasoline goes up and down, so do the prices of steel. Some of the characteristics that a beam material should have is by having high strength, stiffness, toughness and ductile properties. That material also should be able developed into nearly any shapes and easy to fabricate. (Koji, 2012)

A common material for steel is ASTM A36 low-carbon structural steel, which replaced the ASTM A7 structural steel in the 1970's. A36 steel is similar to an SAE 1015 steel, with less than 0.2% carbon. The usual working stress in bending is taken as 0.66Fy, or 24,000 psi. This gives a factor of safety of 2.5 against the ultimate strength, while ensuring that service deflections will remain in the elastic region. Steel is particularly valuable as a material for building vehicle, building, and machine because it is strongest when stretched. (John, 1989)

Steel beams used for building construction in United States use standard alloys identified and specified by [ASTM International.](http://en.wikipedia.org/wiki/ASTM_International) These steels have an alloy identification beginning with 'A'' and then two, three, or four numbers. The standard commonly used structural steels are carbon steels:

- [A36](http://en.wikipedia.org/wiki/A36_steel) structural shapes and plate
- [A53](http://en.wikipedia.org/wiki/A53_steel) structural pipe and tubing
- [A500](http://en.wikipedia.org/wiki/A500_steel) structural pipe and tubing
- [A501](http://en.wikipedia.org/wiki/A501_steel) structural pipe and tubing
- [A529](http://en.wikipedia.org/w/index.php?title=A529_steel&action=edit&redlink=1) structural shapes and plate

The four-number [AISI steel grades](http://en.wikipedia.org/wiki/AISI_steel_grades) commonly used for mechanical engineering, machines, and vehicles are a completely different specification series. Carbon steels and alloy steels are designated by a four digit number, where the first digit indicates the main alloying element, the second digit indicates the secondary alloying element, and the last two digits indicate the amount of carbon, in hundredths of a percent by weight. (De Garmo., 2011)

For example, a 1060 steel is a plain-carbon steel containing 0.60 wt% of carbon. Major classifications of steel designated by Society of Automotive Engineers (SAE) International are:

- 1xxx Carbon steels
- $\bullet$  2xxx Nickel steels
- 3xxx Nickel-chromium steels
- 4xxx Molybdenum steels
- 5xxx Chromium steels
- **6xxx** Chromium-vanadium steels
- 7xxx Tungsten steels
- 8xxx Nickel-chromium-molybdenum steels
- 9xxx Silicon-manganese steels

# **2.5 BEAM LAYOUT AND LOADING CONFIGURATIONS**

In engineering, beams come with several types (American Architect and Architecture, Vol 23):

- 1. Simply supported a beam supported on the ends which are free to rotate and have no moment resistance.
- 2. Fixed a beam supported on both ends and restrained from rotation.
- 3. Over hanging a simple beam extending beyond its support on one end.
- 4. Double overhanging a simple beam with both ends extending beyond its supports on both ends.
- 5. Continuous a beam extending over more than two supports.
- 6. Cantilever a projecting beam fixed only at one end.
- 7. Trussed a beam strengthened by adding a cable or rod to form a truss.

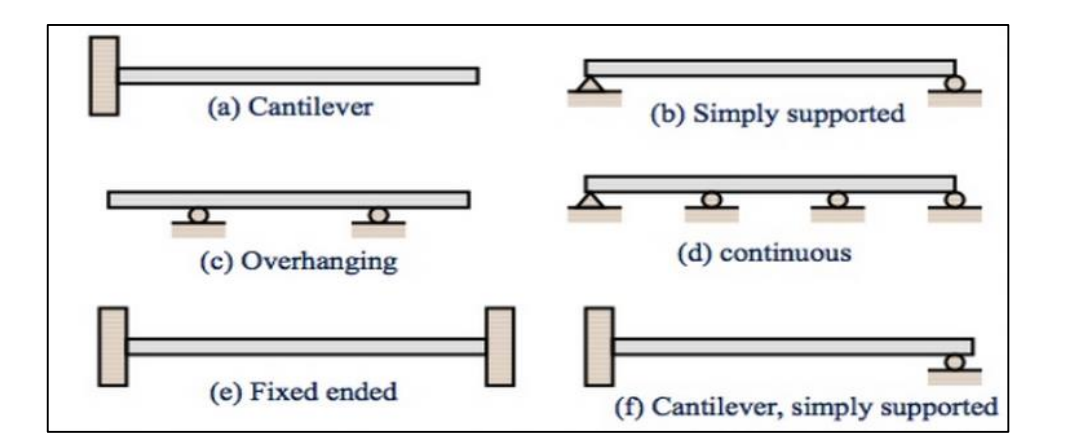

*Figure 4: Beam Types*

Each of this beam may experience different loading configurations: (Gere, 2011)

- 1. Concentrated force.
- 2. Uniform load distribution.
- 3. Uniform load triangle distribution.
- 4. Varying point load.
- 5. End moment.

# **2.6 STANDARDS**

The following standards define the shape and tolerances of I-beam steel sections:

- 1. Euronorms
	- EN 10024, Hot rolled taper flange I sections Tolerances on shape and dimensions.
	- EN 10034, Structural steel I and H sections Tolerances on shape and dimensions.
	- EN 10162, Cold rolled steel sections Technical delivery conditions Dimensional and cross-sectional tolerances
- 2. Other
	- DIN 1025-5 Defines the dimensions, masses and sectional properties.
	- ASTM A6, American Standard Beams
	- $-BS$  4-1
	- IS 808 Dimensions hot rolled steel beam, column, channel and angle sections.

There are also several tables of the structural shapes for steel, aluminium ASTM, ISO and others:

- AISC Ultimate Structural Shapes Properties Viewer
- AISC, ASTM Channel Steel
- AISC, ASTM Wide Flange #1 Steel
- AISC, ASTM Wide Flange #2 Steel
- AISC,ASTM S Narrow Flange I-Beam Steel
- AISC,ASTM Angle Steel #1
- AISC, ASTM Angle Steel #2
- AISC, ASTM S Flange (Steel)
- Steel Section Properties Chart Narrow I-Beam BS 4-1 | EN 1993-1-1

#### **2.7 TOOLS REQUIRED**

This project mostly done using computer modelling software such as Microsoft Excel, MatLab, Visual Basic, or C++ programme depends on the time frame given. Below are the comparison of them:

1. Microsoft Excel

This application build great charts. Data is inserted into individual cells in rows or columns, allowing it to be sorted and filtered, and then displayed in a visual presentation. Help identify trends. When presenting data in the form of charts or graphs, it can be helpful to include average lines, which explicitly detail the key trends emerging from the information.

It can also bring data together. Excel can be used to bring information from various files and documents together, so that it exists in a single location. As well as raw data and information from other spreadsheets, it is possible to import text and images. It is extremely susceptible to petty human errors for example missed negative signs and misaligned rows may produce convincing results even though it is wrong.

2. MatLab

MATLAB (MATrixLABoratory) is an interactive system for matrix-based computation, designed for scientific and engineering use. MATLAB is a high performance language for technical computing. It integrates computation, visualization, and programming in an easy-to-use environment where problems and solutions are expressed in familiar mathematical notations.

Typically uses include: Math and computation Algorithm development modelling, simulation, and prototyping Data analysing, exploration and visualization Scientific and engineering graphics Application development including graphical user interface building MATLAB is a software package for high-performance numerical computation and visualization. It provides an interactive environment with hundreds of built-in functions for technical computation, graphics, and animation.

It also provides easy extensibility with its own high-level programming language. MATLAB is an interactive system whose basic data element is an array that does not requires dimensioning. This allows solving many technical computing problems especially those with matrix and vectoring foundation.

MATLAB has several operators for our use:

i. + addition – subtraction

ii. \* matrix multiplication

- iii. / division
- iv. ^ exponentiation
- v. .\* term-by-term multiplication

vi. ./ term-by term division

- vii. . term-by term exponentiation
- 3. Visual Basic

The structure of the Basic programming language is very simple, particularly as to the executable code. It provides a comprehensive interactive and context-sensitive online help system. However visual basic is an exclusive programming language written by Microsoft, so programs written in Visual basic cannot easily be transported to other operating systems. Moreover, it is difficult to troubleshoot or pinpoint the location of error and it take ages to trace the logic of formulas from one related cell to another.

4. C++

This program is very efficient in which it can compiles into highly optimized CPU-specific machine code with little or no runtime overhead. However the complexity makes the learning curve steep and takes a long time to master.

From the evaluation of the softwares/applications above, the author has decided to omit the C++ and Visual Basic options and proceed with Microsoft Excel and MatLab to complete the project as both them are accessible in the university and easy to learn.

#### **2.8 BENCHMARK**

The benchmark for this study is a design optimization software called OptDesX. It provides a design environment for optimization of engineering problems. This software supports interactive variable and function selection, design space graphics, tolerance analysis, optimization with continuous and discrete algorithms. The software is available on Unix platform only.

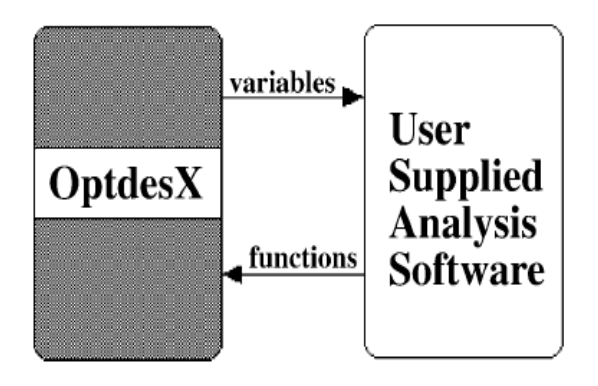

*Figure 5: Relationship between OptdesX and analysis software (A.R. Parkinson and R.J. Balling)*

From the author observation, this application is very extensive in designing by playing around with several parameters and constraints set. It provides an interactive design environment for exploration and optimization of an engineering model. It also has the ability to determine robust optimum for instance determination on how much we must back off the optimum design in order to take into account tolerances on variables.

The author does not has the opportunity to test out this software but from the manual obtained, this software is the correct datum to be used for this study. Below are the figures of the software user interface:

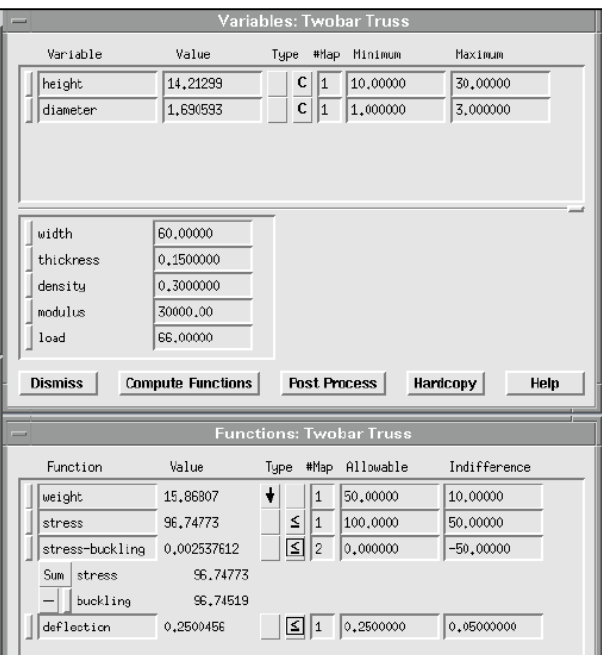

*Figure 6: The OptDesX user interface (UI). (A.R. Parkinson and R.J. Balling)*

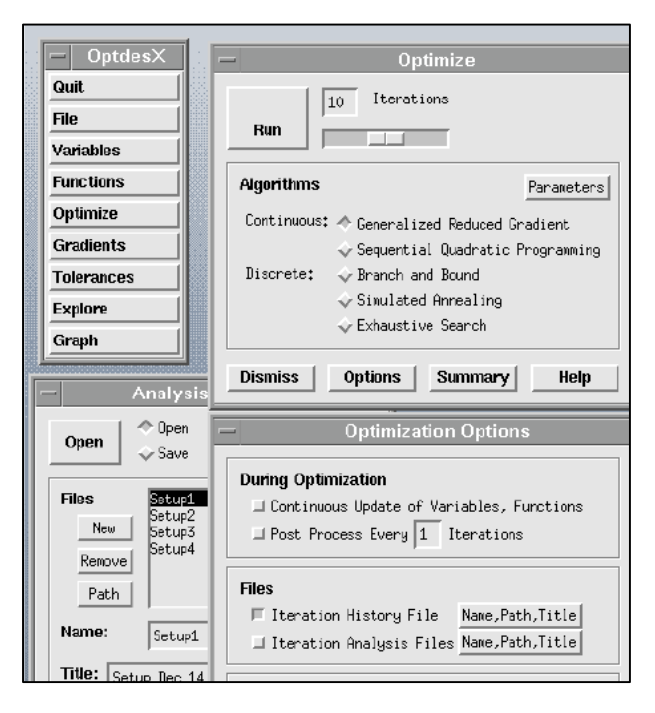

*Figure 7: Another UI of OptDesX (A.R. Parkinson and R.J. Balling)*

# **CHAPTER 3**

# **METHODOLOGY**

### **3.1 FLOWCHART OF THE PROJECT**

Below is the flow chart of the author's approach on the project which start from the FYP1 (first semester) to FYP2 (second semester).

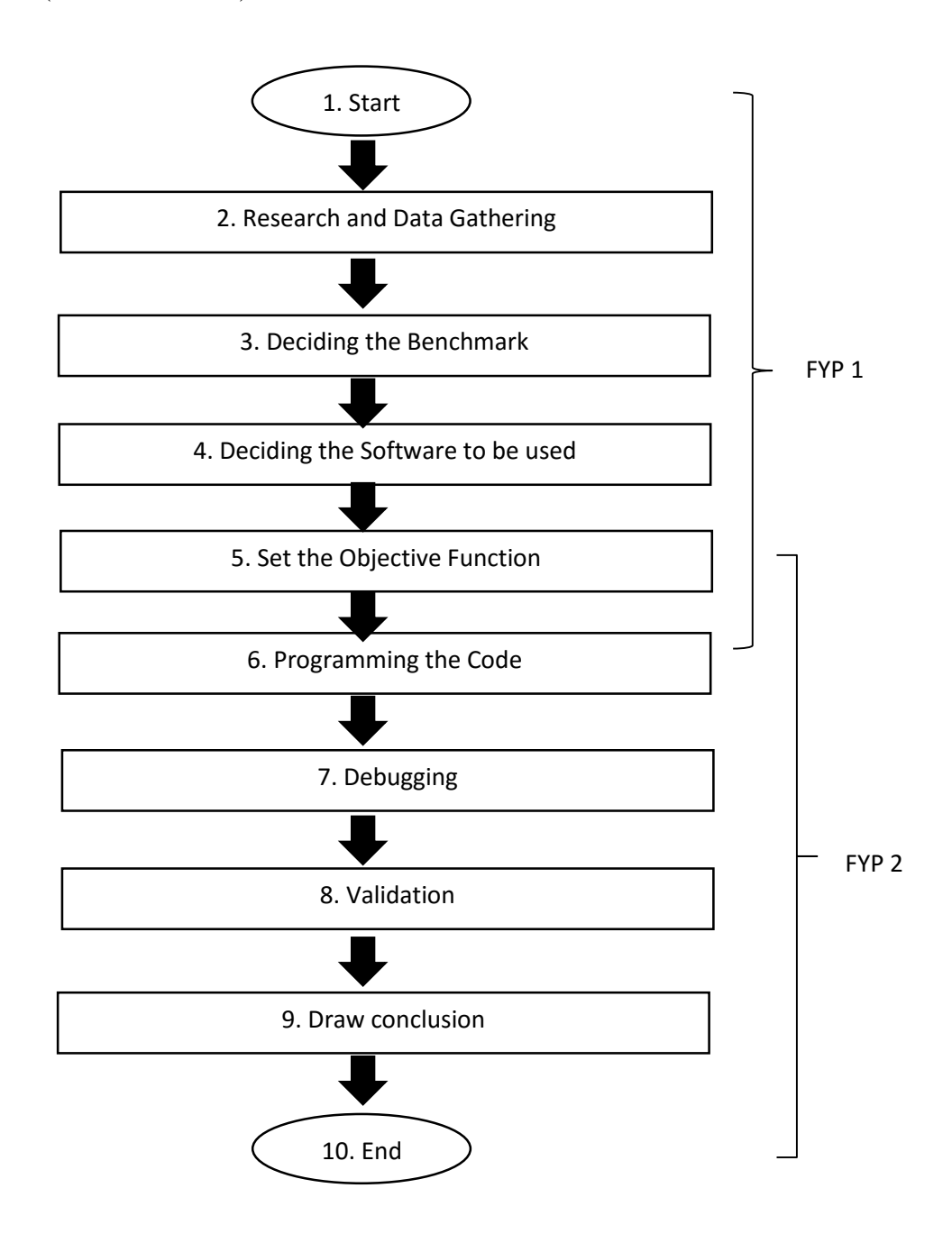

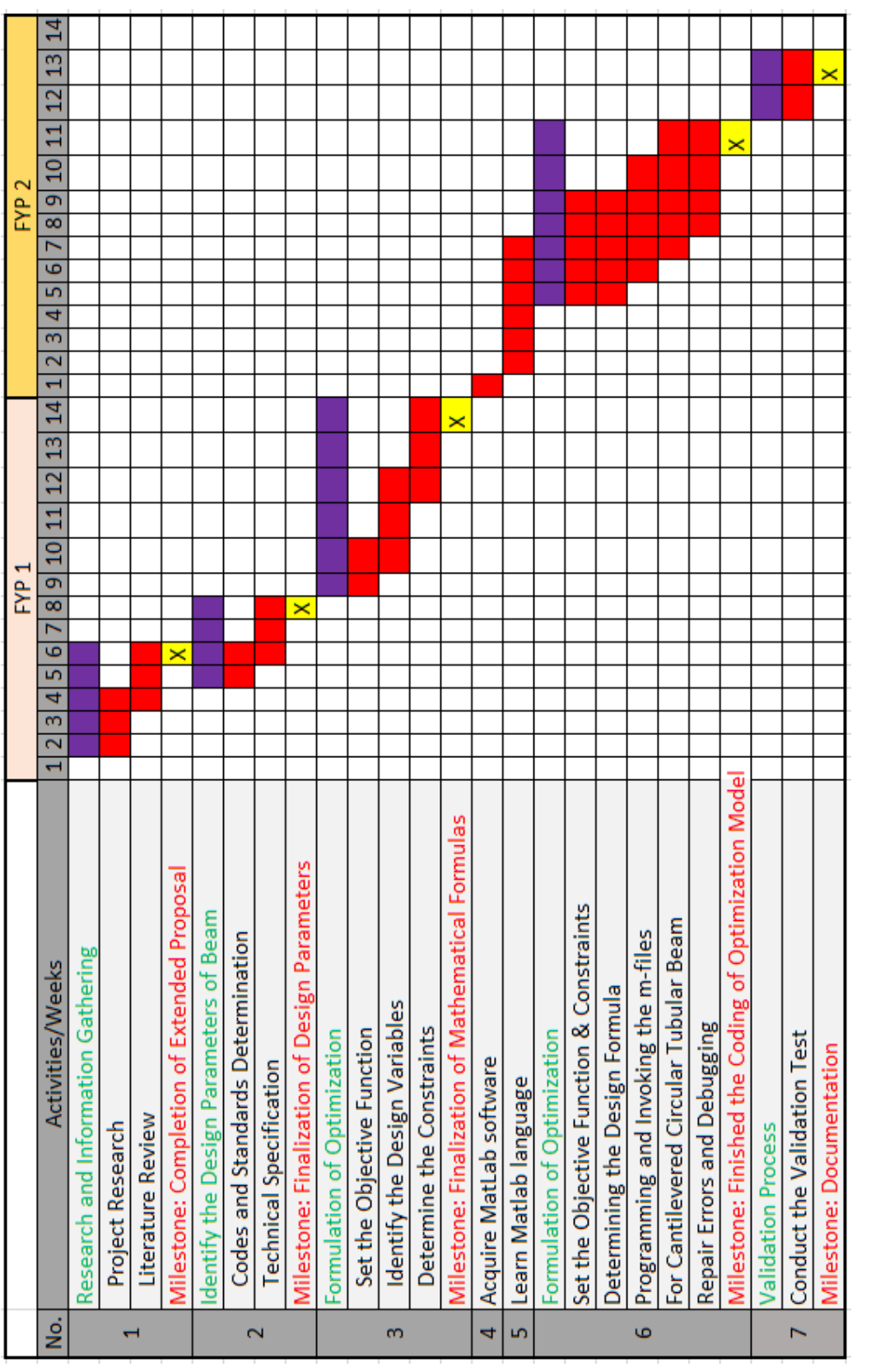

# **3.2 Gantt Chart**

*Figure 8: Gantt chart for the Project*

# **3.3 Key Milestones**

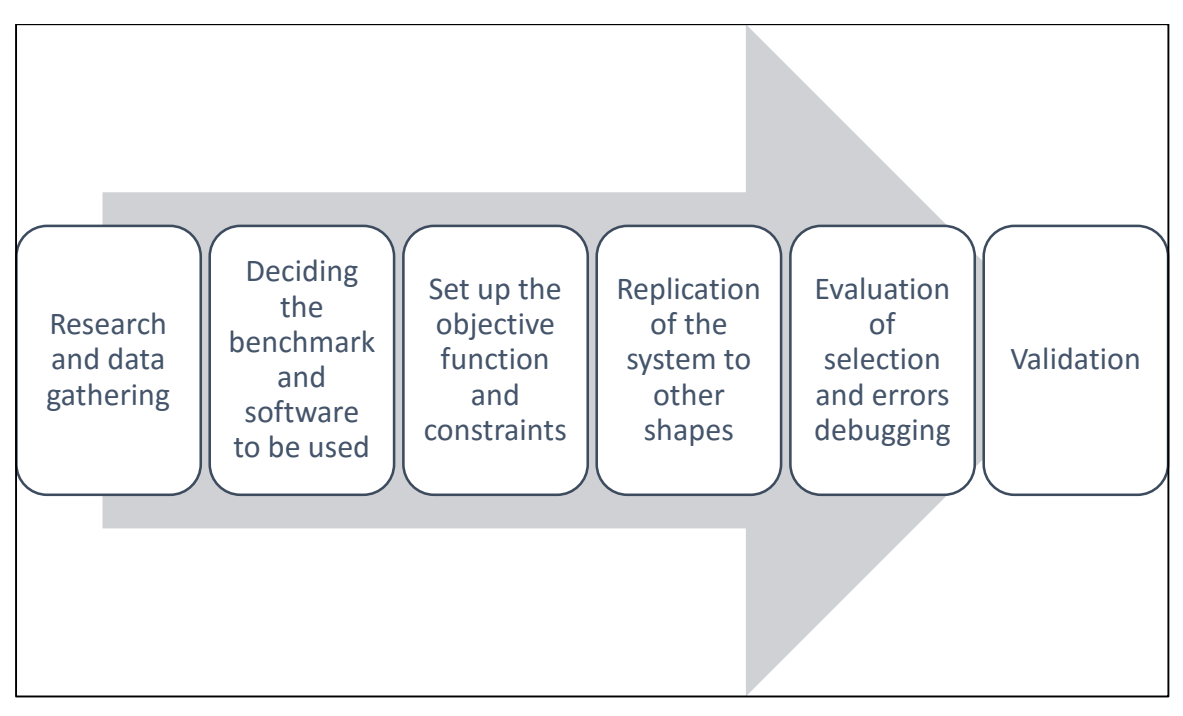

*Figure 9: Project Milestone*

The flow of the mathematical/analysis model is proposed as below from the Start to End. The end user will experience all of the things as shown in chart below.

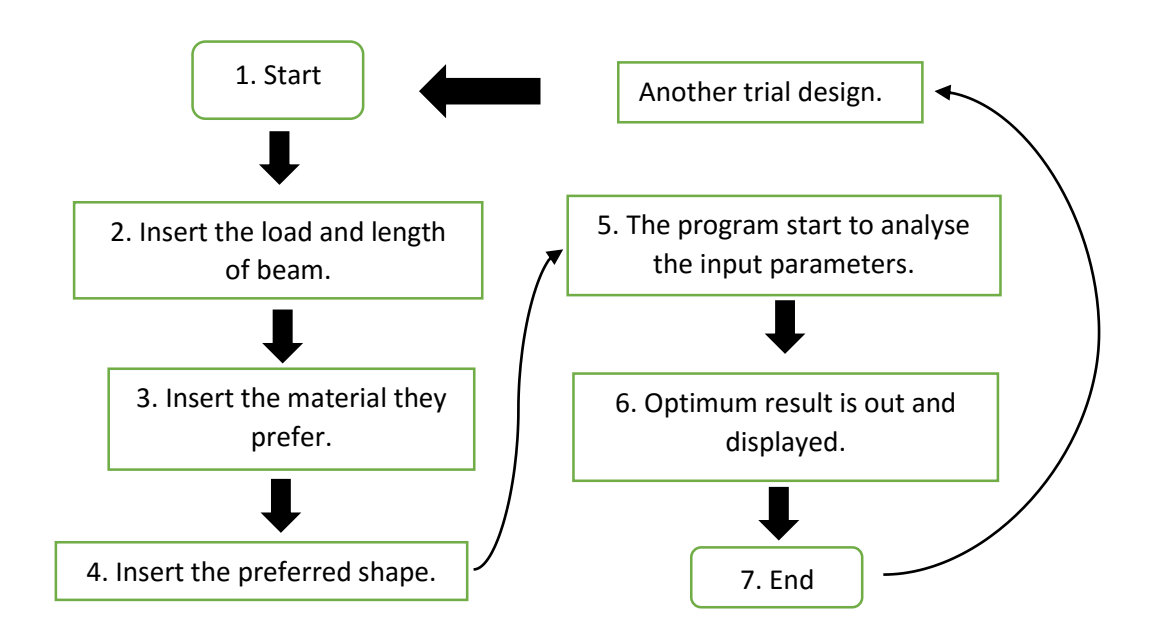

Under step number 5 of programming the code, there is a number of steps in it. Below is the concept lies in the  $5<sup>th</sup>$  step:

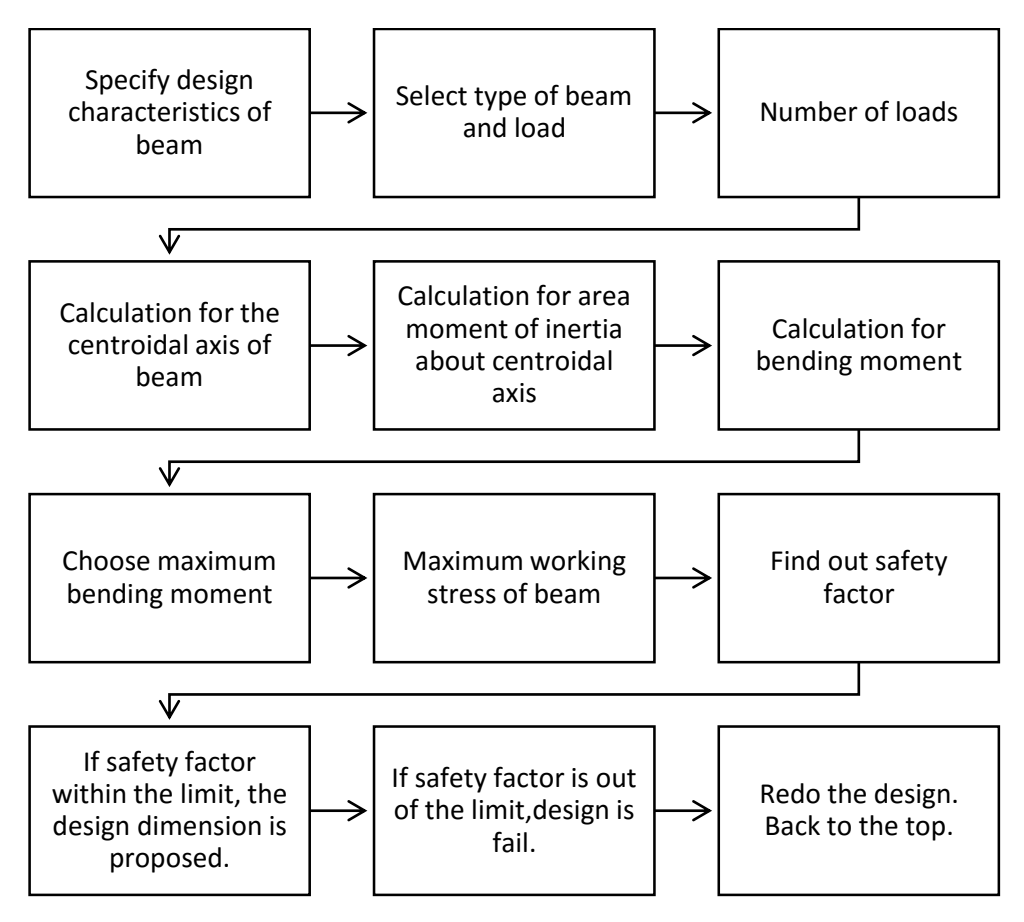

*Figure 10: Process flow which determine how the code will be written in step 5*

#### **3.4 Steps/Procedures for Microsoft Excel**

Data and information is collected before starting the project. One beam shape is decided to be studied upon. The software to be used is determined which Microsoft Excel and MatLab. Microsoft Excel software is opened and a spreadsheet is made. Table of the design variables is made for the user to key-in the parameters. Upper limit and lower limit are set so that the model will manipulate the parameters within the range.

| Design Variable  | Lower Range | Symbol | Value      | <b>Upper Range</b> | Unit |
|------------------|-------------|--------|------------|--------------------|------|
| web height       | 0.1         |        | 0.1        | 0.65               | ım   |
| flange width     | 0.1         |        | 0.3        | 0.3                | ım   |
| flange thickness | 0.08        |        | 0.22107954 | 0.4                | m    |
| web thickness    | 0.05        | tw     | 0.05       | 0.21               | l m  |

*Table 1: Design Variable*

*Define Name* is assigned to the dimensions of h, b, tf, tw and the parameters below. The *Define Name* can be found under *Formulas* tab.The properties of the beam, the dependent variables and the other data are determined:

- a) Cross-sectional area, A
- b) Moment of Inertia, M
- c) Uniform load for the beam, w
- d) Bending moment, M
- e) Bending stress, σ
- f) Flange buckling stress limit,  $\sigma_f$
- g) Web crippling stress limit,  $\sigma_w$
- h) Shear force, V
- i) Deflection, d
- j) Average shear stress,  $\tau$
- k) Live load impact factor, LLIF

#### *Table 2: Design Parameters*

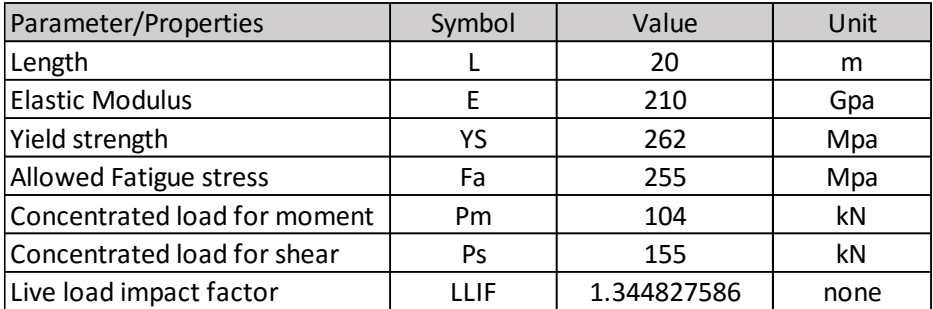

#### *Table 3: Dependent Variables*

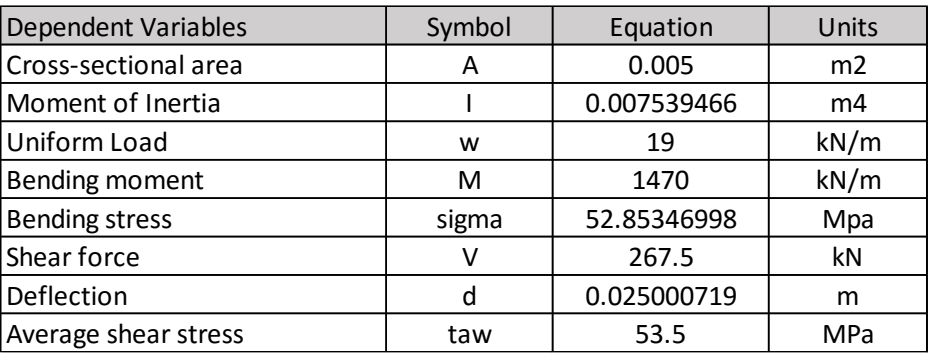

The constraints of the analysis model are determined based on the beam properties and safety factor is included in the constraints.

| Constraint<br>Value   |            | Equalities $\left\langle \langle \rangle / \rangle \right $ | Limit Value | <b>Name</b>            |  |
|-----------------------|------------|-------------------------------------------------------------|-------------|------------------------|--|
| <b>Bending stress</b> | 52.85347   |                                                             | 144.1       | Allowed bending stress |  |
| <b>Bending stress</b> | 52.85347   |                                                             | 39559.8231  | Flange buckling limit  |  |
| <b>Bending stress</b> | 52.85347   |                                                             | 912069      | Web crippling limit    |  |
| Shear stress          | 53.5       |                                                             | 86.46       | Allowed shear stress   |  |
| Deflection            | 0.02500072 |                                                             | 0.025       | Allowed deflection     |  |
| <b>Bending stress</b> | 52.85347   |                                                             | 127.5       | Allowed Fatigue Stress |  |

*Table 4: Constraints are set with boundaries*

The objective function is set which is volume as it is the product of area, A and length of the beam, L. By using Solver add-in of the software, optimization can be done from the data keyed-in above. The Solver need to be set up whereby the Set Objective is set to Volume cell as it is the objective function which need to be minimized. The Changing Variable Cells is assigned to dimensions of the beam that are going to be manipulated and optimized. The constraints are inserted to the analysis model by clicking the Add button whereby another window will pop-up in order to specify the constraints cell and their range.

#### *Table 5: Objective Function*

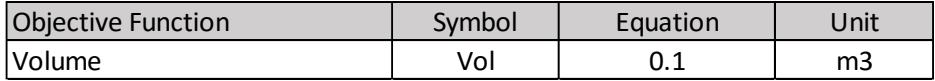

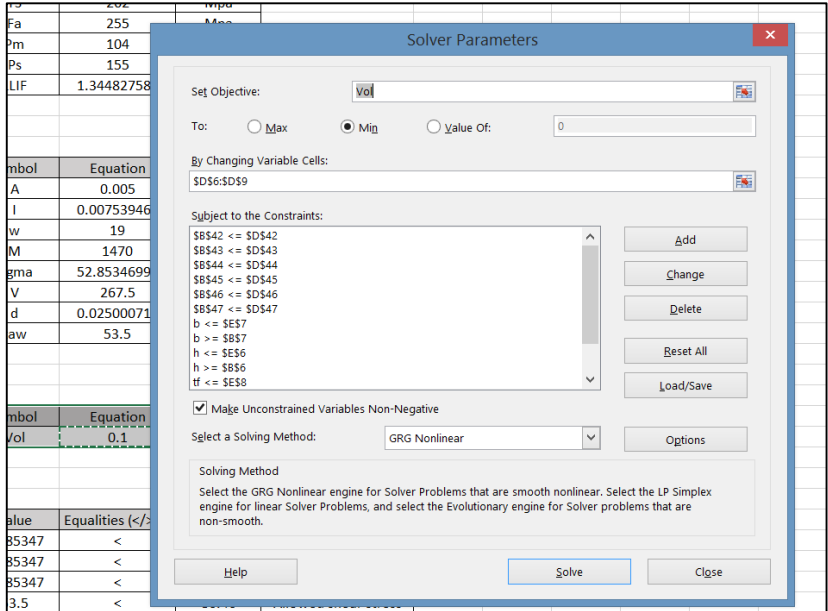

*Figure11: Solver Add-in Set-up*

The Solve button is clicked where by 3 types of reports are obtained which are the Sensitivity, Answer and Limits Report. After the model is analysed by the system and no error to be found, OK button is clicked to proceed with the optimization process.

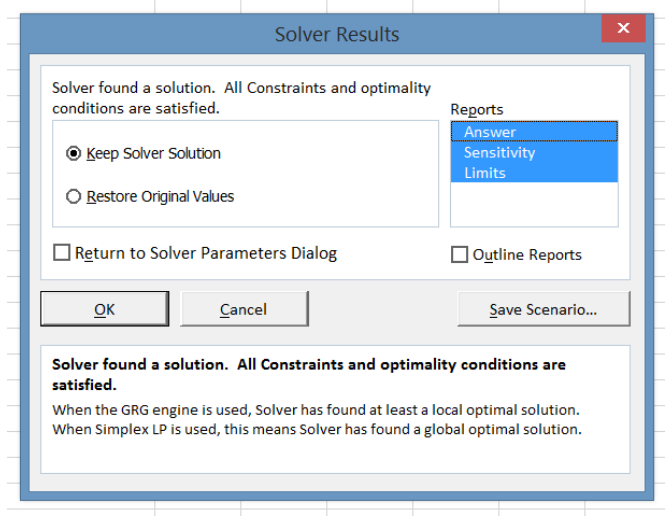

*Figure 12: Solver Results Pop-up*

The calculations of another shapes are replicated in separate sheet as the governing equations of shapes are different to each other and the Step 5 to Step 12 are repeated. Some tests and simulations are conducted on students or technical personnel to validate the system efficiency. Compare the result of time used by the tester to get the end result using conventional method or software with the newly developed support system. The above steps are repeated for error checking.

#### **3.5 Steps/Procedures for MatLab**

#### **3.5.1 Single Script**

To initiate the coding of the MatLab programme, first an objective function is determined. For this project, the aim is to get minimum value of cross-sectional area. Therefore, the objective function is the governing equation of area. A function is made with syntax of  $f =$  $obifun(x)$ . Under this function, several parameters are clarified by asking the user several questions. Below are some of them:

```
prompt='How many number of element?'
NE = input(prompt);prompt='How long is the beam in m?'
Length=input (prompt);
prompt='What is the design load?'
Load=input(prompt);
prompt='What is the material of the beam? (Aluminium[1], Brass[2], Bronze[3], CastIron[4], C
y4 = input(prompt);
```
#### *Figure 13: Questions for the end user.*

After that, on top of the first prompt, the material properties are clarified which comprised of Young's Modulus and density. This material properties are assigned to array namely *material.* This array consists of 1 row and 3 columns. Each row is assigned to different material in which a set of numbers are assigned to them from 1 to 9. While the column represent the properties for instance: [1 70 2710; …].

The bracket shown means a material classed to number 1 has Young's Modulus of 70 GPa and density of 2710 kg/m3. From the figure above, in the fourth question, each material is assigned to their respective numbers for easiness of array calling. The *if* and *elseif* concept is used afterwards to cope with the material scenario that the user choose.

Then, another question is asked whereby the shapes had to be determined. Another prompt is set to appear again to ask the user for desired shape. For this project several shapes are chosen which are the *I* shape, cylindrical, tubular cylindrical, rectangular and tubular rectangular.

They are also assigned to their respective numbers from 1 to 5 due to implementation of *if* and *elseif* syntax. Under the chosen shape, several factors are considered. Governing equations of flexural structures are applied to process the input given by the user. Below is the brief flow chart of the beam analysis.

Before the code is finished, another criteria need to be typed which is the constraints of the analysis. The constraints might be linear or non-linear. For *I*-beam, the ratio of width to thickness need to be set beforehand to avoid lowest boundary value being constantly chosen as the optimum result. Maximum combined stress also being considered as each material has their own capacity to cater the bend. This constraints are made into another function called 'nonfun $(x)$ '. Below is the example constraints of I beam:

```
\Box function [g, geq] = nonfun(x)
 g(1) = ((Load*Length^3) / (3*Modulus*pi*x(1) * 3*x(2) * 2) + (Load*Length^3) / (8*Modulus*pi*x(1) * 3*x(2)) / defg(2) = (2*x(1)/x(2))/60-1; % must be less than 60
 g(3) = (Load*Length*2*x(1)/(2*pi*x(1)^3*x(2)))/165-1; % in kPa unit, must be less than 165 MPa
 g(4) = (Load/(12*pi*x(1)^3*x(2))^*(12*x(1)^2*x(2)^2)/186-1; % in kPa unit, must be less than 186 MPa
 geq=[]
```
*Figure 14: Non-linear constraints function*

end

The first constraint namely  $g(1)$  is the deflection constraint to limit the amount of vertical expansion of beam end under the load. The second constraint,  $g(2)$  is the ratio of width to thickness to ensure the thickness is reasonably suggested and available for fabrication. The third one,  $g(3)$  is the maximum bending allowed for the beam before failure. The final constraint, g(4) is the shear stress allowed for the flexural member.

#### **3.5.2 Multiple Script Method**

A solver is chosen according to the most appropriate one same goes with the algorithm. The design variables are declared to avoid any variables to hang around without assignment. Objective function is written in separate m-file. As the aim of this project to minimize the weight, the function is defined to minimize. A function file is a text file containing MatLab commands with the extension .m. A new function file is created in any text editor or from the built-in MatLab Editor. The file is save after the function is written.

Constraints are assigned to provide bounds, linear constraints, and nonlinear constraints. Constraint functions must be formulated so that they are in the form  $c(x) \le 0$  or  $ceq(x) = 0$ . The constraints are written in separate m-file to minimize randomness of files in a single script. Optimization Toolbox software is used after the objective function has been defined. By typing 'optimtool' at the command line the app can be started.

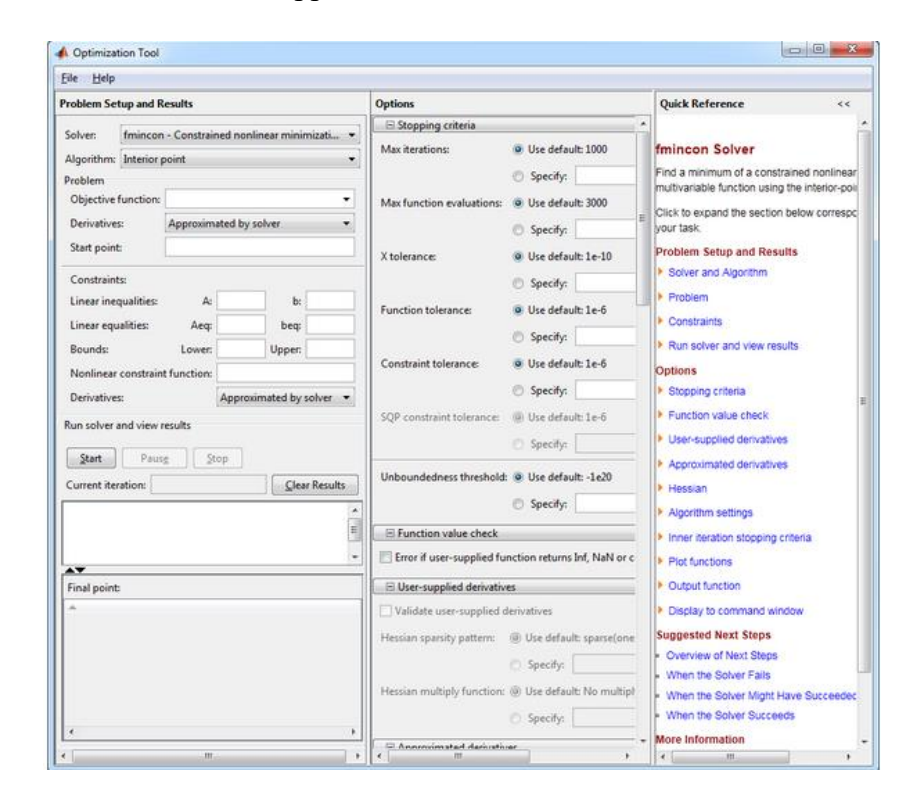

*Figure 15: Optimization Tool inside MatLab*

The default Solver 'fmincon' - Constrained nonlinear minimization is selected. This solver is appropriate for this problem, since the function created is nonlinear, and the problem has constraints. It is also chosen parallel to the objective function to minimization. The algorithm pop-up menu is set to 'Interior point' which is the default. The objective function problem box is inserted with the name of objective function and add alias symbol before it.

For the start point, [0 0] is entered as the initial point where 'fmincon' begins its search for a minimum. For the Nonlinear constraint function, the empty box is inserted with the name of constraint function by adding alias symbol before it. 'Iterative' is selected in the Level of display pop-up menu in the Options pane at the centre bottom part of window. This enable the display of progress of 'fmincon' in the command window. 'Start' button is clicked which is located under 'Run solver and view results'.

# **CHAPTER 4**

# **RESULTS & DISCUSSIONS**

This chapter will exhibit the result of the optimization for both platform which are the Microsoft Excel and MatLab.

# **4.1 Microsoft Excel Results**

#### **4.1.1 Simply Supported I-Beam Flexural Member**

For this case, several parameters had been set and made as constants:

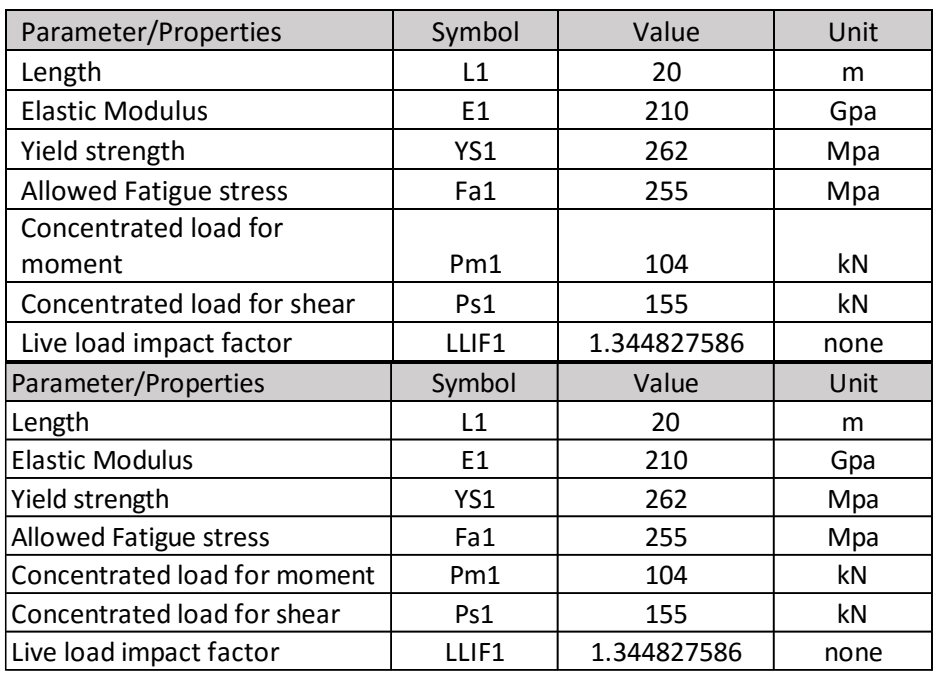

#### *Table 6: Constraints*

Figure below shows the dimension variables before the optimization start as an initial value shall be suggested for the optimization to start. The web height and thickness values, and flange width and thickness values are put randomly into the table under the 'Value' column.

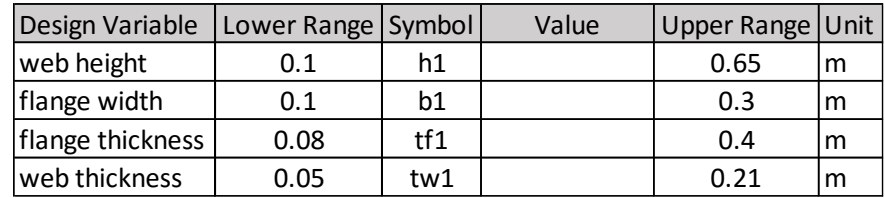

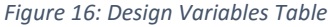

From the result obtained, the analysis model came out with 3 reports which are Answer Report, Sensitivity Report and Limits Report. The Answer Report below shows the optimization took 4 iterations which completed in split seconds. The initial value of the Volume has changed from random number,  $4.25 \text{ m}^3$  to  $1.1 \text{ m}^3$ . This is due to the fact that the model play around with the h, b, tf and tw within the range set beforehand. The variable design values are the suggested dimension for the I-beam structure which are the optimum cross-sectional area that has minimum weight.

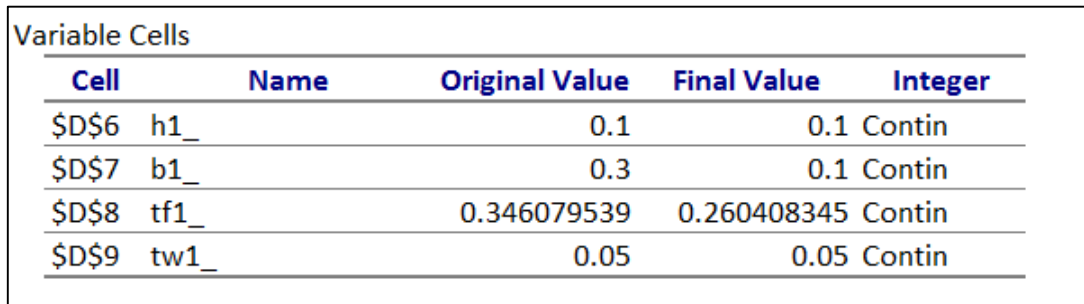

*Figure 17: Optimized Variables*

#### **4.1.2 Simply Supported Tubular Cylinder Beam Structure**

For this case, several parameters had been set and made as constants similar to previous one:

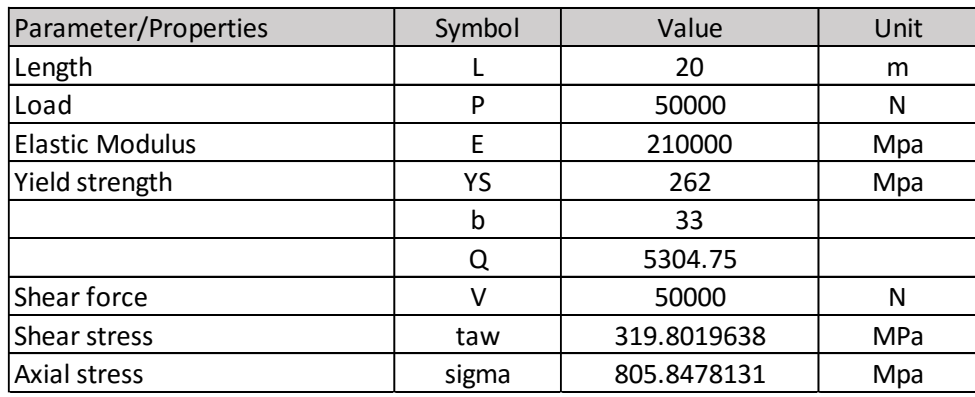

*Figure 18: Parameters / Constants of the Problem*

Figure below shows the look of the dimension variables before the optimization start. Later on, the web height and thickness values, and flange width and thickness values are put randomly into the table under the 'Value' column.

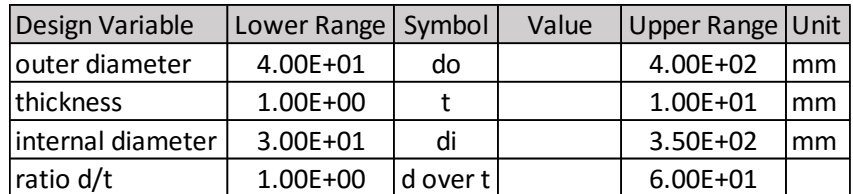

*Figure 19: Variables Table*

Figure 17 above shows the variables that are dependent on the dimension of the beam. Any instant changes done on the variables dimension will affect these dependent variables.

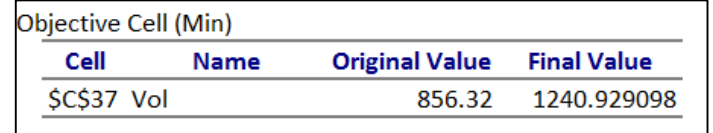

*Figure 20: Volume as the Objective of Optimization*

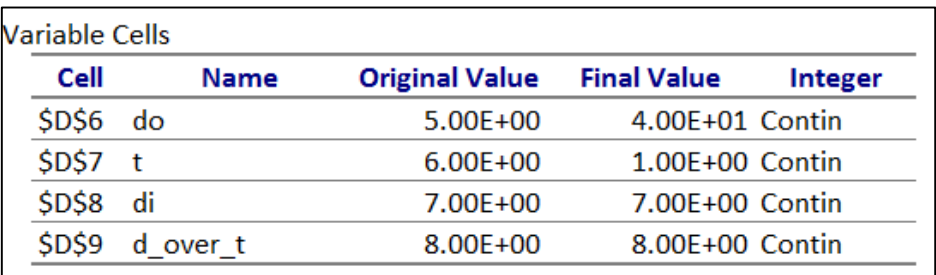

*Figure 21: Optimized Variables*

# **4.1.3 Cantilevered Circular Tubular Beam**

Similar to the previous case, the design variables are determined and the constraints of them are made known.

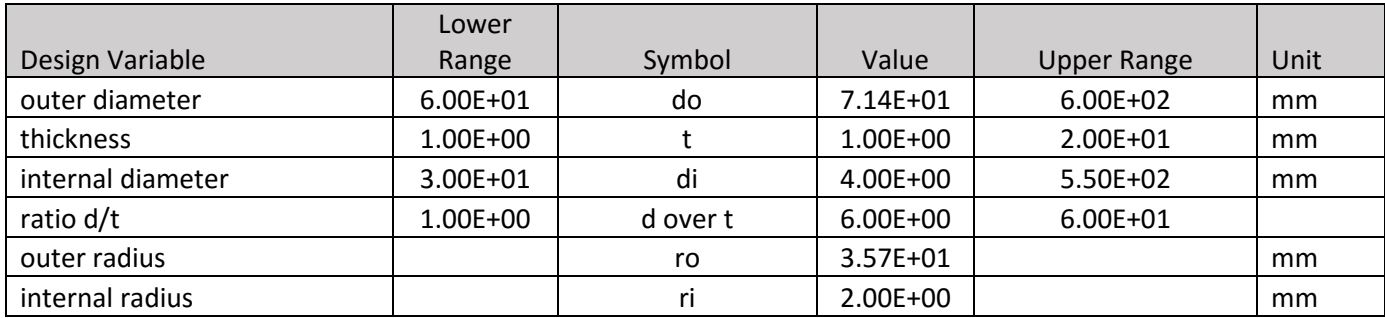

The objective cell is determined whereby the aim is to minimize the weight:

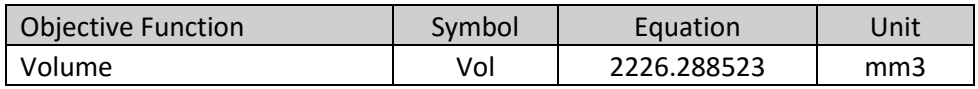

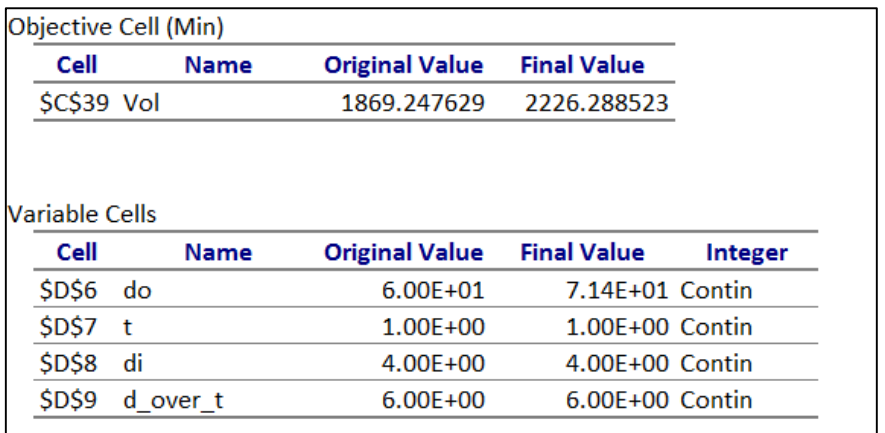

*Figure 22: Optimization Results*

# **4.1.4 Cantilevered Square Tubular Beam**

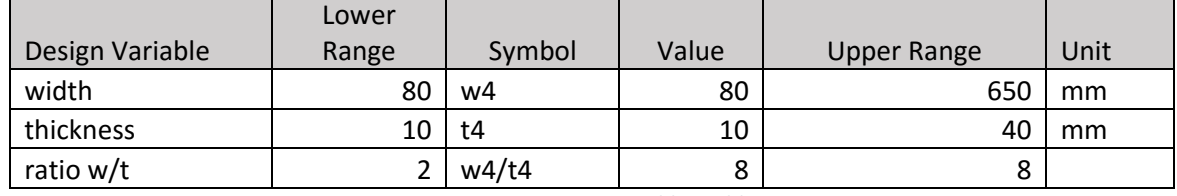

Below is the table of design variables for square tubular beam:

*Figure 23: Design Variables Table*

The aim of the optimization is to minimize the volume:

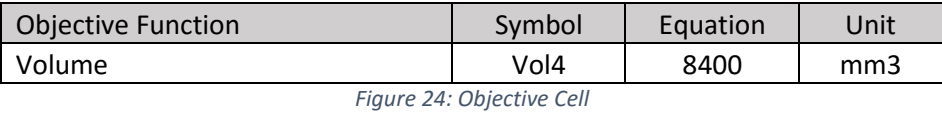

Figure above shows the summary of the optimization process which is successful without error. While the figure below show the objective cell of the optimization and the cells that are manipulated throughout the process:

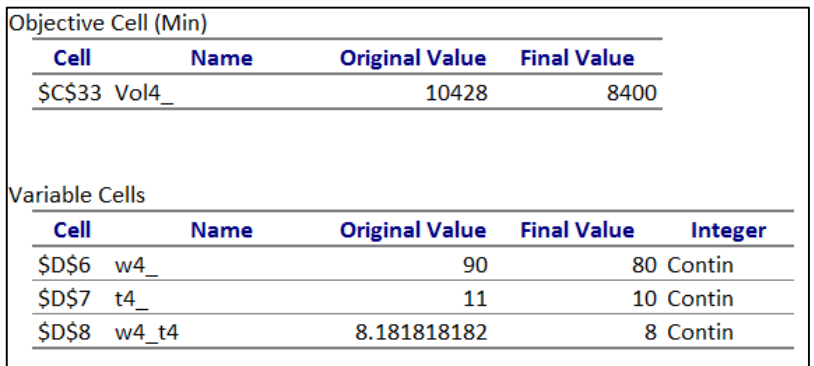

*Figure 25: Optimization Result*

# **4.2 MatLab Results**

#### **4.2.1 Single Script**

The result of optimization is depend on what the user input in. For this project, the file is called as 'Beamtesting.m'. As mentioned in previous section, several questions are asked in term of prompt to get the brief detail of what the user desire. Below is an optimization process which start with asking the number of element. This is asked to obtain the node-by-node deflection and slope. The beam is divided into several elements to get the bending moment value experienced by each element as they are different on each element.

| <b>Command Window</b>                                                                                                    |
|----------------------------------------------------------------------------------------------------|
| >> Beamtesting                                                                                                    |
| $prompt =$                                                                                                    |
| How many number of element?                                                                                                    |
| How many number of element?10                                                                                                    |
| $\n  prompt =\n$                                                                                                    |
| How long is the beam in m?                                                                                                    |
|                                                                                                    |
| How long is the beam in m?5                                                                                                    |
| $\text{prompt}$ =                                                                                                    |
| What is the design load?                                                                                                    |
| What is the design load?3000                                                                                                    |
| $prompt =$                                                                                                    |
| What is the material of the beam? (Aluminium[1], Brass[2], Bronze[3], CastIron[4], Concrete[5], Steel[6], Titanium[7], Wood[8], WroughtIron[9])   |
| What is the material of the beam? (Aluminium[1], Brass[2], Bronze[3], CastIron[4], Concrete[5], Steel[6], Titanium[7], Wood[8], WroughtIron[9]) 3 |

*Figure 26: The user interface of the system*

The next question is the length whereby the user input a value of 5 metre. Next, the user had to assign the design load which is used a lot later on in process analysis. Afterwards, the user had to choose the materials for the beam from what is given.

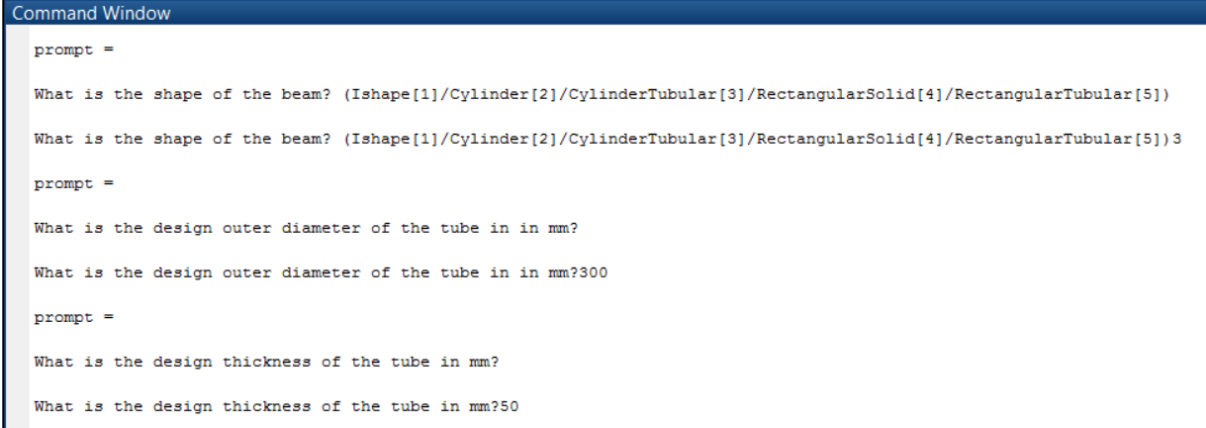

#### *Figure 27: Another prompts*

Then several questions are asked from the shape and design area. Each shape has distinct governing equation to calculate the area moment of inertia, *I*. This *I* play big role in the analysis. It is known that the further the neutral axis of a beam to the outer most part, the stronger it will be in handling bending. Next is the design area. To obtain this value, the system will ask the user on imaginary dimension of their design. From this dimensions input, a design area can be estimated so that the optimization can suggest optimum dimension by playing around within the design area suggested. Below is the results of optimization for this particular problem:

```
Following results are Diameter (mm) :
Thickness of tube (mm):
 650.7413
   48.0408
```
From the results obtained, for this particular case, the diameter of the tubular beam is approximately 651 mm and the thickness of it is around 48 mm to obey the constraints and parameters given.

#### **4.2.2 Multiple Script**

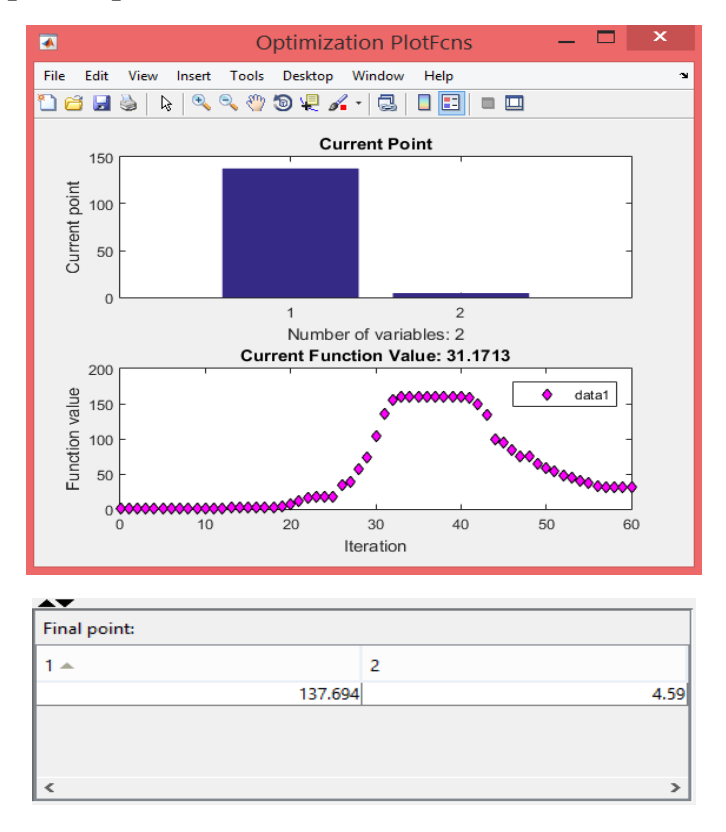

#### *Figure 28: Optimization Result*

From the figure shown above, in the optimization process, two variables are set. For this figure, an example result of tubular beam is used. The two variables are the radius ad thickness which are assigned to be x1 and x2 respectively. The top plot shows the result of 61 times of iterations to produce the minimum value of objective function, which is the area as mentioned before. In the bottom plot, the product of x1 and x2 is the area are plotted within the boundaries set beforehand before converging to the most minimum value.

From the optimization conducted for tubular cylinder, the local minimum is found and satisfies the constraints. As mentioned before, the optimization is completed because the objective function is non-decreasing in feasible directions, to within the default value of the function tolerance. Cross-sectional area equation is considered as it is directly proportional to the volume and mass of the flexural member. Therefore, the optimum radius suggested is 137.694 mm while the optimum thickness is 4.59 mm. The value of 31.17 represents the mass of the beam by multiplying the area with the determined length.

#### **4.3 Validation**

The validation refers to checking that the support system created meets the specifications and fulfils its intended purpose. Simply put it roles to ensure the codes are built right. From the testing perspective, there are 3 main things:

- Fault wrong or missing function in the code
- Failure the manifestation of a fault during execution
- Malfunction according to its specification the system does not meet its specified function.

There are 2 ways to validate either with manual calculation or using the features available in the applications. However with the accuracy of the MS Excel in mathematical execution, the manual calculation is not needed. For MatLab programme, to check a paragraph of code is simply right click the code and choose the 'Evaluate Selection'. The command window will show some error reminder under the command window with red font. The red reminder usually explain briefly the mistake and specify the line which the error occurs. However, a simple test was conducted on 2 students who are decent in the course. The test was conducted on 3 separate occasion to see the median of solving time. Both of them took around 35 to 50 minutes in average to solve a beam problem related to elemental stiffness. Table below shows the recorded data of their performance.

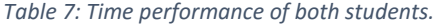

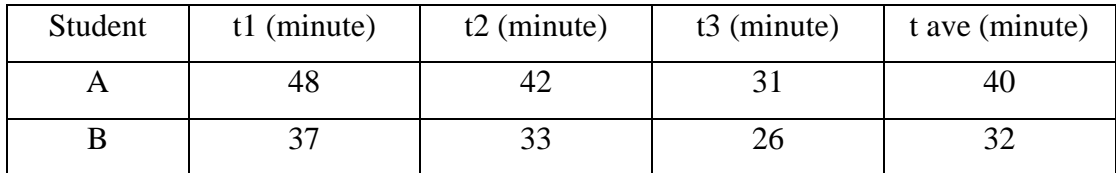

Compared to the supported system made that able to solve within seconds, the manual calculations are far behind in term of time performance. This somehow proves the automation of steps in designing the beam saves a lot of time, resources and manpower.

# **CHAPTER 5**

# **CONCLUSION & RECOMMENDATIONS**

As conclusion, this project is succeed in developing a support system that able to find optimum design for flexural members. It is known that lesser cross-sectional area means lesser the volume is lead to less material used to fabricate it. The life-cycle cost of the beam is related to its total mass. A quick and efficient way of optimizing the beam design is developed through MatLab code which can be used to solve beam design problems quicker and errorless. The author would like to highlight several main point of the article. They are:

- MatLab is a very good and fast application for optimization same goes with Excel.
- There are many approaches for optimization in MatLab. The first approach used by the author is by using function syntax and fmincon in a single script. The other one is by using Optimization Tool, an add-in inside the Matlab whereby separate script files are made and called.
- Excel can be used for the validation of the MatLab code rather than by hand calculations which is tedious and lengthy.
- This support system is able to help the designers and engineers to design and play around with beam dimensions to see the suitability with the load, material and length. In business point of view, if this support system is refined and improved further, it can be sold and used by the engineering community.

# **5.1 Future Works/Recommendations**

- 1. The author would like to improve this study by adding GUI-Graphical User Interface. The plan is to give the user friendly features rather than facing paragraphs of coding. By doing this, the interaction between the user and interface can go smoother.
- 2. The author would like to suggest to UTP to include Matlab as one of the core Mechanical subject. The author experienced difficulties in grasping and applying the concept of Matlab in a short period as learning without guru is a bad practice.

# **6.0 References**

- 1. Anderson, R. (2012, June 11). Resource depletion: Opportunity or looming catastrophe? Retrieved February 14, 2015, from [http://www.bbc.com/news/business-](http://www.bbc.com/news/business-16391040)[16391040](http://www.bbc.com/news/business-16391040)
- 2. Arora, J. (2012). Optimum Design Problem Formulation. In  $\langle i \rangle$ Introduction to Optimum Design</i> (3rd ed.). Amsterdam: Elsevier/Academic Press.
- 3. Beam Load Equations. (n.d.). Retrieved February 10, 2015, from <http://www.sprecace.com/node/43>
- 4. Calvert, J. (2003, October 3). Beams. Retrieved February 14, 2015, from <https://mysite.du.edu/~jcalvert/tech/beam.htm>
- 5. Dahlgren, J., & Sutton, M. (2013, October 24). Structural Engineering: Why is an Ibeam shaped the way it is? Retrieved February 21, 2015, from [http://www.quora.com/Structural-Engineering/Why-is-an-I-beam-shaped-the-way-it](http://www.quora.com/Structural-Engineering/Why-is-an-I-beam-shaped-the-way-it-is)[is](http://www.quora.com/Structural-Engineering/Why-is-an-I-beam-shaped-the-way-it-is)
- 6. Fisette, P. (2009, June 4). UMass Amherst: Building and Construction Technology. Retrieved February 15, 2015, from [http://bct.eco.umass.edu/publications/by](http://bct.eco.umass.edu/publications/by-title/understanding-loads-and-using-span-tables/)[title/understanding-loads-and-using-span-tables/](http://bct.eco.umass.edu/publications/by-title/understanding-loads-and-using-span-tables/)
- 7. Fu, G. (2013).  $\langle i \rangle$ Bridge design and evaluation LRFD and LRFR $\langle i \rangle$ . Hoboken, N.J.: John Wiley & Sons.
- 8. Gere, J., & Timoshenko, S. (2012, April 1). Beam Materials. Retrieved February 3, 2015, from<http://www.geom.uiuc.edu/education/calc-init/static-beam/material.html>
- 9. Gramoll, K. (n.d.). Mechanics: Theory. Retrieved February 6, 2015, from [https://ecourses.ou.edu/cgi-](https://ecourses.ou.edu/cgi-bin/ebook.cgi?doc=&topic=me&chap_sec=04.2&page=theory)

[bin/ebook.cgi?doc=&topic=me&chap\\_sec=04.2&page=theory](https://ecourses.ou.edu/cgi-bin/ebook.cgi?doc=&topic=me&chap_sec=04.2&page=theory)

- 10. Kujawa, T. (n.d.). How to Design a Steel Beam. Retrieved February 2, 2015, from <http://webstructural.com/how-to/steel-beam/>
- 11. Liew, M., & Abd Razak, Z. (2011, January 1). Design of Offshore Steel Structures: Is There A Standard Dogma? Retrieved February 21, 2015, from <http://mssa.org.my/site/enews12011/profshahir/profshahir.html>
- 12. Metric Beams Product Locator. (2012, January 1). Retrieved April 12, 2015, from [http://www.metricmetal.com/product\\_locator/beams.htm](http://www.metricmetal.com/product_locator/beams.htm)
- 13. Steel beam tables properties and dimensions. (n.d.). Retrieved February 9, 2015, from <http://www.structural-drafting-net-expert.com/steel-beam.html>

14. Too Many People, Too Much Consumption. (2008, August 4). Retrieved February 16, 2015, from

[http://e360.yale.edu/feature/too\\_many\\_people\\_too\\_much\\_consumption/2041/](http://e360.yale.edu/feature/too_many_people_too_much_consumption/2041/)

15. Vanek, F. (2014, April 1). Online TDM Encyclopedia - Freight Transport Management. Retrieved February 8, 2015, from<http://www.vtpi.org/tdm/tdm16.htm>

# **7.0 Appendices**

Metric Wide Flange Beams - Light Weight<br>CARBON STEEL<br>IPB-1 Range Sections, DIN 1025-3, EN 10034, Euronorm (HEA), St37-2, St52-3, S235JrG2C,<br>S355J2G3C, Stock Length 6 Meters

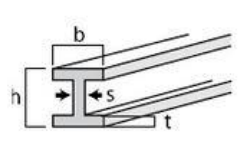

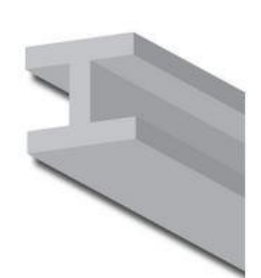

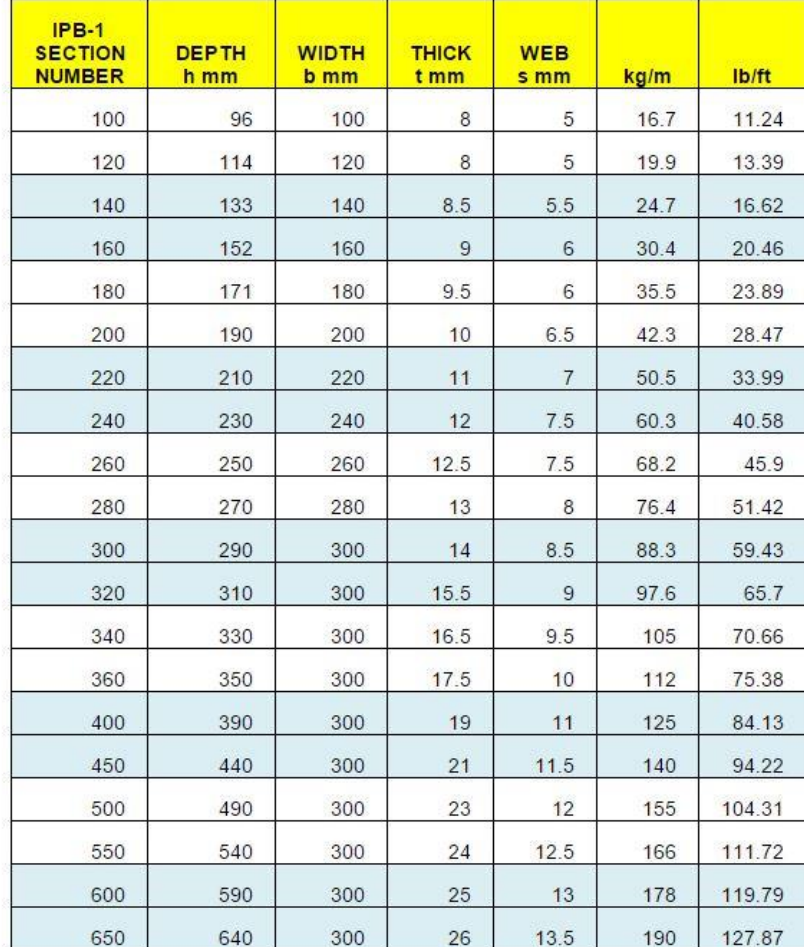

Metric Wide Flange Beams - Medium Weight<br>CARBON STEEL<br>IPB Range Sections, DIN 1025-2, EN 10034, Euronorm (HEB), St37-2, St52-3, S235JrG2C, S355J2G3C,<br>Stock Length 6 Meters

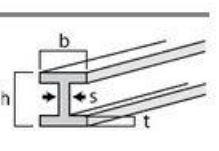

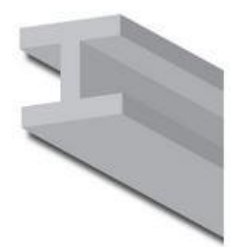

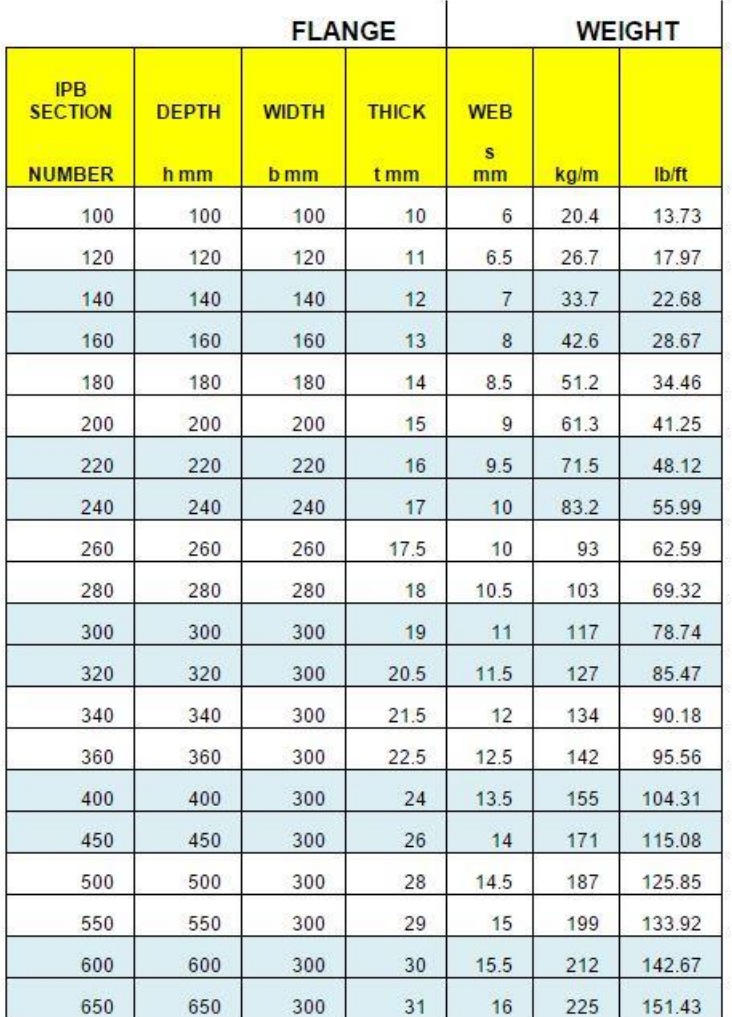

Metric Wide Flange Beams - Heavy Weight<br>CARBON STEEL<br>IPBY Range Sections, DIN 1025-4, EN 10277-2, EN 10034, Euronorm (HEM), St37-2, St52-3, S235JrG2C,<br>S355J2G3C, Stock Length 6 Meters

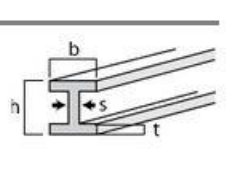

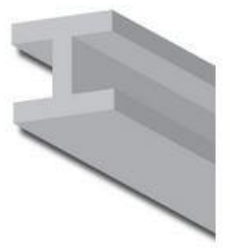

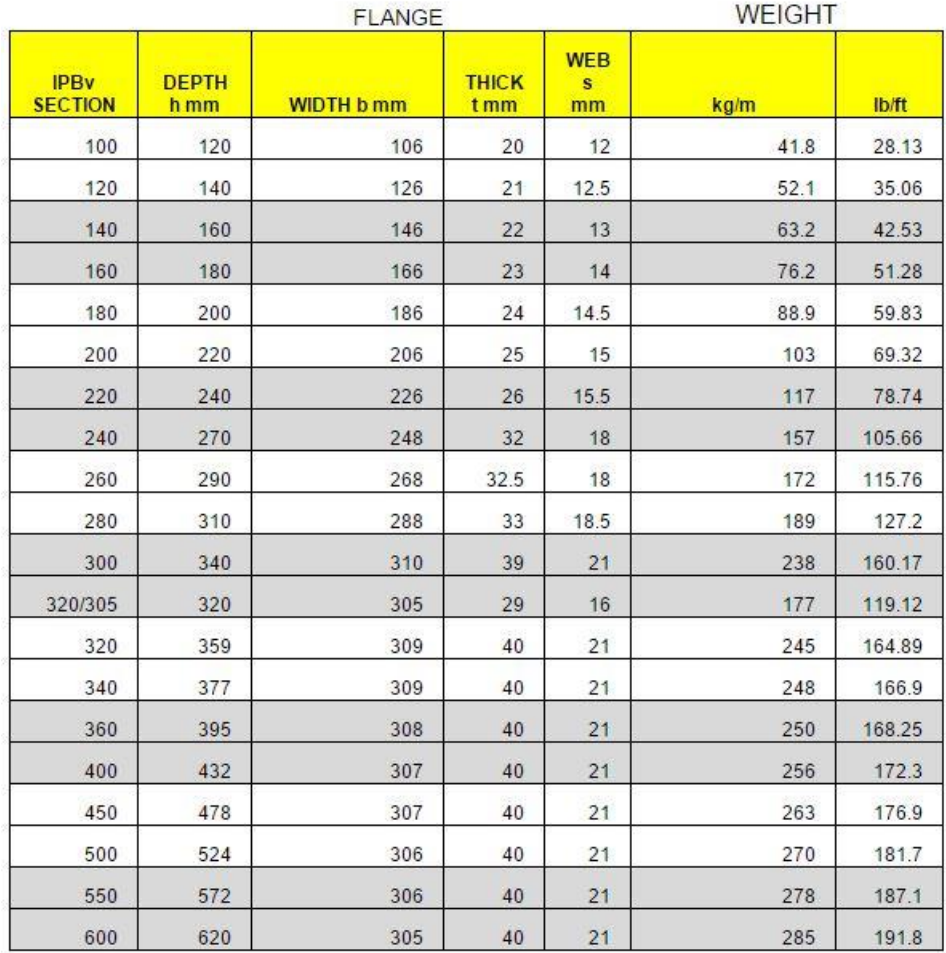

#### **Simply Supported I-Beam Report Appendices**

#### Microsoft Excel 15.0 Answer Report

Worksheet: [analysis model\_rev1.xlsx]Solver I-beam Simply Supp

Report Created: 20/04/2015 17:10:20

Result: Solver found a solution. All Constraints and optimality conditions are satisfied.

#### **Solver Engine**

Engine: GRG Nonlinear

Solution Time: 0.141 Seconds.

Iterations: 6 Subproblems: 0

#### **Solver Options**

Max Time Unlimited, Iterations Unlimited, Precision 0.000001

Convergence 0.0001, Population Size 100, Random Seed 0, Derivatives Central

Max Subproblems Unlimited, Max Integer Sols Unlimited, Integer Tolerance 1%, Assume NonNegative

![](_page_52_Picture_45.jpeg)

![](_page_52_Picture_46.jpeg)

#### Microsoft Excel 15.0 Sensitivity Report Worksheet: [analysis model\_rev1.xlsx]Solver I-beam Simply Supp Report Created: 20/04/2015 17:10:20

#### Variable Cells

![](_page_53_Picture_106.jpeg)

#### Constraints

![](_page_53_Picture_107.jpeg)

#### Microsoft Excel 15.0 Limits Report |<br>|Worksheet: [analysis model\_rev1.xlsx]Solver I-beam Simply Supp Report Created: 20/04/2015 17:10:20 Objective Cell **Name** Value 1.141633378 \$C\$37 Vol1 Variable Objective Objective Upper Lower Cell Name Value Limit Result Limit Result **\$D\$6**  $h1$  $0.1$ 0.1 1.141633378 0.65 1.691633378  $b1$ **\$D\$7**  $0.1\,$  $0.1$  1.141633378  $0.1\quad 1.141633378$ **\$D\$8**  $tf1$ 0.260408345 0.260408345 1.141633378  $0.4$  $1.7$ \$D\$9 tw1  $0.05$ 0.05 1.141633378 0.05 1.141633378

#### **Simply Supported Circular Tubular Beam Appendices**

Microsoft Excel 15.0 Answer Report

Worksheet: [analysis model\_rev1.xlsx]Solver Tubular

Report Created: 20/04/2015 16:25:31

Result: Solver found a solution. All Constraints and optimality conditions are satisfied.

#### **Solver Engine**

Engine: GRG Nonlinear Solution Time: 0.046 Seconds.

Iterations: 2 Subproblems: 0

# **Solver Options**

Max Time Unlimited, Iterations Unlimited, Precision 0.000001

Convergence 0.0001, Population Size 100, Random Seed 0, Derivatives Central

Max Subproblems Unlimited, Max Integer Sols Unlimited, Integer Tolerance 1%, Assume NonNegative

![](_page_54_Picture_109.jpeg)

![](_page_54_Picture_110.jpeg)

![](_page_55_Picture_9.jpeg)

#### Constraints

![](_page_55_Picture_10.jpeg)

# **Cantilevered Circular Tubular Beam Appendices**

![](_page_56_Picture_172.jpeg)

Max Subproblems Unlimited, Max Integer Sols Unlimited, Integer Tolerance 1%, Assume NonNegative

For this case, several parameters had been set and made as constants:

![](_page_56_Picture_173.jpeg)

Below are dependent variables of the optimization process:

![](_page_56_Picture_174.jpeg)

![](_page_56_Picture_175.jpeg)

![](_page_57_Picture_94.jpeg)

Worksheet: [analysis model\_rev1.xlsx]Solver Circular Cantilevered Report Created: 20/04/2015 16:43:27

![](_page_57_Picture_95.jpeg)

Microsoft Excel 15.0 Limits Report Worksheet: [analysis model\_rev1.xlsx]Solver Circular Cantilevered Report Created: 20/04/2015 16:43:27 Objective Cell **Name** Value \$C\$39 Vol 2226.288523

![](_page_57_Picture_96.jpeg)

# **Cantilevered Square Tubular Beam Appendices**

![](_page_58_Picture_208.jpeg)

Several properties of the beam are set constant:

![](_page_58_Picture_209.jpeg)

The optimization shall obey the constraints set below:

![](_page_58_Picture_210.jpeg)

The variables of the dependent parameters are checked and made sure to be linked with the design variables as well as constants above:

![](_page_58_Picture_211.jpeg)

![](_page_59_Picture_30.jpeg)

Microsoft Excel 15.0 Sensitivity Report

Worksheet: [analysis model\_rev1.xlsx]Solver Square Tubular Cantilever<br>Report Created: 20/04/2015 17:50:47

![](_page_59_Picture_31.jpeg)

![](_page_59_Picture_32.jpeg)

#### Microsoft Excel 15.0 Limits Report

Worksheet: [analysis model\_rev1.xlsx]Solver Square Tubular Cantileve Report Created: 20/04/2015 17:50:47

![](_page_59_Picture_33.jpeg)

l,

![](_page_59_Picture_34.jpeg)

![](_page_59_Picture_35.jpeg)

```
Matlab Single Script Code
```

```
function f=Beamtesting(x)
clear all
%clc
A=[-1 \ 0 \ ; 0 \ -1 \ ; 0 \ 0 \ ; 2 \ 0];b=[0; 0; 240; 0];Lb=[1,1];Ub=[1000,1000/60];
x0=Lb+(Ub-Lb).*rand(size(Lb));
   options=optimset('Algorithm','active-set','Display','iter','TolFun',1e-
08);
  [x, fval]=fmincon(@objfun,x0,A,b,[],[],Lb,Ub,@nonfun,options);
end
function f=objfun(x)
material=[1 70 2710;2 100 8600;3 120 8800;4 170 7400;5 31 2400;6 210 7850;7 
110 4500;8 12 720;9 190 7800];
prompt='How many number of element?'
NE=input(prompt);
prompt='How long is the beam in m?'
Length=input(prompt);
prompt='What is the design load?'
Load=input(prompt);
prompt='What is the material of the beam? 
(Aluminium[1],Brass[2],Bronze[3],CastIron[4],Concrete[5],Steel[6],Titanium[
7],Wood[8],WroughtIron[9])'
y4=input(prompt);
    if (y4 == 1);
        Modulus = material(1, 2);
        Rho = material(1,3);
    elseif (y4==2);
        Modulus = material(2, 2);
        Rho =material(2,3);
    elseif (y4==3);
         Modulus =material(3,2);
         Rho=material(3,3);
     elseif (y4==4);
        Modulus =material(4, 2);
        Rho=material(4,3);
    elseif (v4==5);
       Modulus = material(5, 2);
        Rho=material(5,3);
    elseif (y4==6);
            Modulus = material(6, 2);
            Rho=material(6,3);elseif (y4==7);
             Modulus =material(7,2);
```

```
 Rho=material(7,3);
    elseif (y4==8);
        Modulus = material(8,2);
        Rho=material(8,3);
    elseif (y4==9);
       Modulus =material(9,2);
        Rho=material(9,3);
     else
        'Choose from the options given. \n';
     end 
prompt='What is the shape of the beam? 
(Ishape[1]/Cylinder[2]/CylinderTubular[3]/RectangularSolid[4]/RectangularTu
bular[5])';
y5=input(prompt);
if (y5 == 1);
     prompt='What is the design breadth of both flange in mm?'
     x 1=input(prompt);
      prompt='What is the design thickness of both flange in mm?'
     x 2=input(prompt);
      prompt='What is the design thickness of the web in mm?'
     x = 3=input(prompt);
      prompt='What is the design height of the web in mm?'
      x_4=input(prompt);
    A1=x 1*x 2; %area of top flange in mm2
     y1=x 4+x 2+x 2/2; % centroid of top flange in mm
     A2=x^{-}4*x^{-}3; sarea of web in mm2
     y2=x^{-}4+x^{-}4/2; % centroid of web in mm
     A3=x<sup>4*x</sup> 3; %area of bottom flange in mm2
     y3=x<sup>-4</sup>/2; % centroid of bottom flange
        centroid y=(y1*A1+y2*A2+y3*A3)/(A1+A2+A3); %overall centroid
         %moment of inertia of part 1
        I1=1/12*x 1*x 2^3; % in unit mm4
        d1=(x_2+x_4+x_4)-centroid y; %in unit mm
         %moment of inertia of part 2
        I2=1/12*x 3*x 4^3; % mm4
        d2=(x_3+x_4/2)-centroid y; \frac{1}{6} mm
         %moment of inertia of part 3
        I3=1/12*x 3*x 4^3; %mm4d3= x 4/2-centroid y; %mm
    Area=(A1+A2+A3) *10^-6; %in m
     Imoment=(I1+I2+I3)*10^-12; % in m
    x(1)=x_1; x(2)=x_2; x(3)=x_3; x(4)=x_4;f=(x(1)*x(2)*x(4)*x(3)*x(4)*x(3))*10^6-6;Le=Length/NE; 
%Element stiffness matrix of each element
```

```
Ke=Modulus*Imoment*[12,6*Le,-12,6*Le; 6*Le,4*Le*Le,-6*Le,2*Le*Le; -12,-
6*Le,12,-6*Le; 6*Le,2*Le*Le,-6*Le,4*Le*Le]/Le/Le/Le;
%Global stiffness and mass matrix assembly
KGlobal=zeros(2*(NE+1), 2*(NE+1));for ii=1:NE
    KGlobal(2 \times i i - 1:2 \times (i i + 1), 2 \times i i - 1:2 \times (i i + 1)) = KGlobal(2 \times i i - 1:2 \times (i i + 1), 2 \times i i - 1)1:2*(i+1))+K\varepsilon;end
KGlobal(1:2, :)=[];
KGlobal(:, 1:2) = [];
FGlobal=zeros(2*NE,1); %This is the empty force fector
FGlobal(2*NE-1)=1*3*(Modulus*Imoment);
deflectionANDslope=inv(KGlobal)*FGlobal %displacement in m,slope results in 
rad
Moment=deflectionANDslope(2*NE-1,1)*KGlobal(1:2,:);
Moment1=Moment(1,1);
disp('Max bending moment is :' )
disp(Moment1)
elseif (y5 == 2);
     prompt='What is the design diameter in mm?'
     diameter=input(prompt);
     Area=10^-6*pi*diameter*diameter/4;
     Imoment=1/64*pi*diameter^4*10^-12;
     Le=Length/NE; 
%Element stiffness matrix of each element
Ke=Modulus*Imoment*[12,6*Le,-12,6*Le; 6*Le,4*Le*Le,-6*Le,2*Le*Le; -12,-6*Le,12,-6*Le; 6*Le,2*Le*Le,-6*Le,4*Le*Le]/Le/Le/Le;
%Global stiffness and mass matrix assembly
KGlobal=zeros(2*(NE+1), 2*(NE+1));
for ii=1:NE
    KGlobal(2*ii-1:2*(ii+1),2*ii-1:2*(ii+1)) = KGlobal(2*ii-1:2*(ii+1),2*ii-1:2*(i+1)) + Ke;
end
KGlobal(1:2,:)=[];
KGlobal(:,1:2) = [];
FGlobal=zeros(2*NE, 1); *This is the empty force fector
FGlobal(2*NE-1)=1*3* (Modulus*Imoment);
```

```
deflectionANDslope=inv(KGlobal)*FGlobal %displacement in m,slope results in 
rad
Moment=deflectionANDslope(2*NE-1,1)*KGlobal(1:2,:);
Moment1=Moment(1,1);
disp('Max bending moment is :')
disp(Moment1)
     f=Area;
elseif (y5 == 3);
     prompt='What is the design outer diameter of the tube in in mm?'
    diameter outer=input(prompt);
     prompt='What is the design thickness of the tube in mm?'
     thickness=input(prompt);
    diameter inner=diameter outer-thickness;
    Area=pi/4*(diameter_outer^2-diameter_inner^2)*10^-6;
     Imoment=pi/64*(diameter_outer^4-diameter_inner^4)*10^-12;
     Le=Length/NE; 
%Element stiffness matrix of each element
Ke=Modulus*Imoment*[12,6*Le,-12,6*Le; 6*Le,4*Le*Le,-6*Le,2*Le*Le; -12,-
6*Le,12,-6*Le; 6*Le,2*Le*Le,-6*Le,4*Le*Le]/Le/Le/Le;
%Global stiffness and mass matrix assembly
KGlobal=zeros(2*(NE+1), 2*(NE+1));
for ii=1:NE
    KGlobal(2 \times i i - 1:2 \times (i i + 1), 2 \times i i - 1:2 \times (i i + 1)) = KGlobal(2 \times i i - 1:2 \times (i i + 1), 2 \times i i - 1:2 \times (i + 1))1:2*(i+1)) + Ke;
end
KGlobal(1:2, :)=[];
KGlobal(:,1:2)=[];
FGlobal=zeros(2*NE,1); %This is the empty force fector
FGlobal(2*NE-1)=1*3*(Modulus*Imoment);
deflectionANDslope=inv(KGlobal)*FGlobal %displacement in m,slope results in 
rad
Moment=deflectionANDslope(2*NE-1,1)*KGlobal(1:2,:);
Moment1=Moment(1,1);
disp('Max bending moment is :')
disp(Moment1)
f=Area;
elseif (y5==4);
```

```
55
```

```
 prompt= 'What is the design width?'
     Width=input(prompt);
     prompt='What is the design height?'
     Height=input(prompt);
     Area=Width*Height*10^-6;
     Imoment=Width*Height*Height*Height/12*10^-12;
     Le=Length/NE; 
%Element stiffness matrix of each element
Ke=Modulus*Imoment*[12,6*Le,-12,6*Le; 6*Le,4*Le*Le,-6*Le,2*Le*Le; -12,-
6*Le,12,-6*Le; 6*Le,2*Le*Le,-6*Le,4*Le*Le]/Le/Le/Le;
%Global stiffness and mass matrix assembly
KGlobal=zeros(2*(NE+1), 2*(NE+1));
for ii=1:NE
    KGlobal(2 \times i i - 1:2 \times (i i + 1), 2 \times i i - 1:2 \times (i i + 1)) = KGlobal(2 \times i i - 1:2 \times (i i + 1), 2 \times i i - 1:2 \times (i + 1))1:2*(i+1))+K\varepsilon;end
KGlobal(1:2,:)=[];
KGlobal(:, 1:2) = [];
FGlobal=zeros(2*NE, 1); *This is the empty force factorFGlobal(2*NE-1)=1*3*(Modulus*Imoment);
deflectionANDslope=inv(KGlobal)*FGlobal %displacement in m,slope results in 
rad
Moment=deflectionANDslope(2*NE-1,1)*KGlobal(1:2,:);
Moment1=Moment(1,1);
disp('Max bending moment is :')
disp(Moment1)
     f=Area;
elseif (y5==5);
     prompt='What is the design width of the beam in mm?'
    Width outer=input(prompt);
     prompt='What is the design height of the beam in mm?'
    Height outer=input(prompt);
     prompt='What is the thickness of the tube beam in mm?'
    Width inner=Width outer-input(prompt);
    Height inner=Height outer-input(prompt);
    Area=(Width_outer*Height_outer-Width_inner*Height_inner)*10^-6;
     Imoment=(Width_outer*Height_outer^3-Width_inner*Height_inner^3)/12*10^-
12;
     Le=Length/NE; 
%Element stiffness matrix of each element
Ke=Modulus*Imoment*[12,6*Le,-12,6*Le; 6*Le,4*Le*Le,-6*Le,2*Le*Le; -12,-
6*Le,12,-6*Le; 6*Le,2*Le*Le,-6*Le,4*Le*Le]/Le/Le/Le;
```

```
%Global stiffness and mass matrix assembly
KGlobal = zeros(2*(NE+1), 2*(NE+1));for ii=1:NE
    KGlobal(2*ii-1:2*(ii+1),2*ii-1:2*(ii+1))= KGlobal(2*ii-1:2*(ii+1),2*ii-
1:2*(i+1)) +Ke;
end
KGlobal(1:2,:)=[];
KGlobal(:, 1:2) = [];
FGlobal=zeros(2*NE,1); %This is the empty force fector
FGlobal(2*NE-1)=1*3*(Modulus*Imoment);
deflectionANDslope=inv(KGlobal)*FGlobal %displacement in m,slope results in 
rad
Moment=deflectionANDslope(2*NE-1,1)*KGlobal(1:2,:);
Moment1=Moment(1,1);
disp('Max bending moment is :')
disp(Moment1)
f=Area;
else
     disp('Choose from the options given')
end
end
function [g,geq]=nonfun(x)
g(1) = ((Load * Length^3) / (3 * Modulus * pi *x(1)^3 *x(2)^2) +((\text{Load*Length}^3)/(8*\text{Modulus*pi*x}(1)^3*\text{X}(2))/\text{deflectionANDslope}(2*\text{NE}-1,1) -1);% must be less than 0.1mm
g(2) = (2*x(1)/x(2))/60-1; % must be less than 60
g(3) = (Load*Length*2*x(1)/(2*pi*x(1)^3*x(2)))/165-1; % in kPa unit, must
be less than 165 MPa
q(4) = (Load/(12*pi*x(1)^3*x(2))*(12*x(1)^2+x(2)^2))/186-1; % in kPa unit,
must be less than 186 MPa
geq=[];
```

```
end
```
#### Matlab Multiple Script Code

```
1st script
% File name = tubularbeam_objf.m
% Tubular beam design
function f = \text{tubularbeam obj}(x)% Rename design variables
x1 = x(1); x2=x(2);% Set input parameters
L=10; \textdegree Length of column (m)
rho = 0.000785; % density (kg/m3)
f = \text{rho*L*2*pi*x1*x2}; % mass of tubular beam
2nd script
% File name = tubularbeam_conf.m
% Tubular beam design
function [q, h] = \text{tubularbeam conf (x)}x1=x(1); x2=x(2);% Set input parameters
P = 4000; % loading (N)
E = 210e3; % Youngs Modulus (Pa)
L =1000; %length of tubular beam (mm)
delta = 0.1; % allowed deflection (mm)
Sb = 165; %#ok<*NASGU> % allowed bending stress (MPa)
taw = 186; % allowed shear stress (MPa)
% Inequality constraints
g(1) = [ (P*L^3)/ (3*E*pi*x1^3*x2^2) + (P*L^3)/ (8*E*pi*x1^3*x2)]/delta -1 ;must be less than 0.1mm
g(2) = [2*x1/x2]/60-1; % must be less than 60
g(3) = [P^{\star}L^{\star}2^{\star}x1/(2^{\star}pi^{\star}x1^{\star}3^{\star}x2)]/165-1; % in kPa unit, must be less than
165 MPa
q(4) = [P/(12*pi*x1^3*x2)*(12*x1^2*x2^2)]/186-1; % in kPa unit, must be
less than 186 MPa
% Equality constraint
h = 0;
Result Generated Script
% File name = flexural_opt.m
% Set options
options=optimset('LargeScale','off','TolCon',1e-8,'TolX',1e-8);
% Set the lower & upper bounds for design variables
Lb = [1 1]; Ub = [500 200];
% Set initial design
x0 = [24 2];% invoke the constrained optimization routine, fmincon
[x, FunVal, ExistFlag, Output] = fmincon('tubularbeam_objf',x0,[],[],[],[],Lb,Ub,'tubularbeam_conf',options);
```
#### **Governing Equations**

1. For cantilevered beam with uniform load,

![](_page_67_Figure_2.jpeg)

Stress at any point,  $s =$ W  $\frac{v}{2Zl}(1-x)^2$ Deflection at specified point,  $y =$  $Wx^2$  $\frac{vx}{24 E II} (2l^2 + (2l - x)^2)$ 

Where:

![](_page_67_Picture_236.jpeg)

2. For cantilevered beam with a load applied at end,

![](_page_67_Figure_7.jpeg)

Deflection at specified point,  $y =$  $Wx^2$  $\frac{x}{6EI}$  (3*l* – *x*)]

3. Both Fixed End with Uniform Loading

![](_page_68_Figure_1.jpeg)

4. Both Fixed End with Point Loading

![](_page_68_Figure_3.jpeg)

*Note: All the 4 pictures above are from engineeredges.com page. The author does not claim any right on the pictures shown.*

# Standard Dimension for Rectangular and Square Beam

![](_page_69_Picture_12.jpeg)

![](_page_69_Picture_13.jpeg)